## **Notas de publicación de Debian 8 (jessie), 64-bit PC**

**El proyecto de documentación de Debian (http://www.debian.org/doc/)**

14 de mayo de 2016

Esta documentación es software libre; puede redistribuirla y/o modificarla bajo los términos de la Licencia Pública General GNU, versión 2, publicada por la «Free Software Foundation».

Este programa se distribuye con el deseo de ser útil, pero SIN GARANTÍA ALGUNA; ni siquiera la garantía implícita de MERCADEO o AJUSTE A PROPÓSITOS ESPECÍFICOS. Si desea más detalles, consulte la Licencia Pública General de GNU.

Debería haber recibido una copia de la Licencia Pública General de GNU junto con este programa; si no fue así, escriba a la Free Software Foundation, Inc., 51 Franklin Street, Fifth Floor, Boston, MA 02110-1301 USA.

El texto de la licencia se puede encontrar también en http://www.gnu.org/licenses/gpl-2.0. html y en /usr/share/common-licenses/GPL-2 en Debian.

# **Índice general**

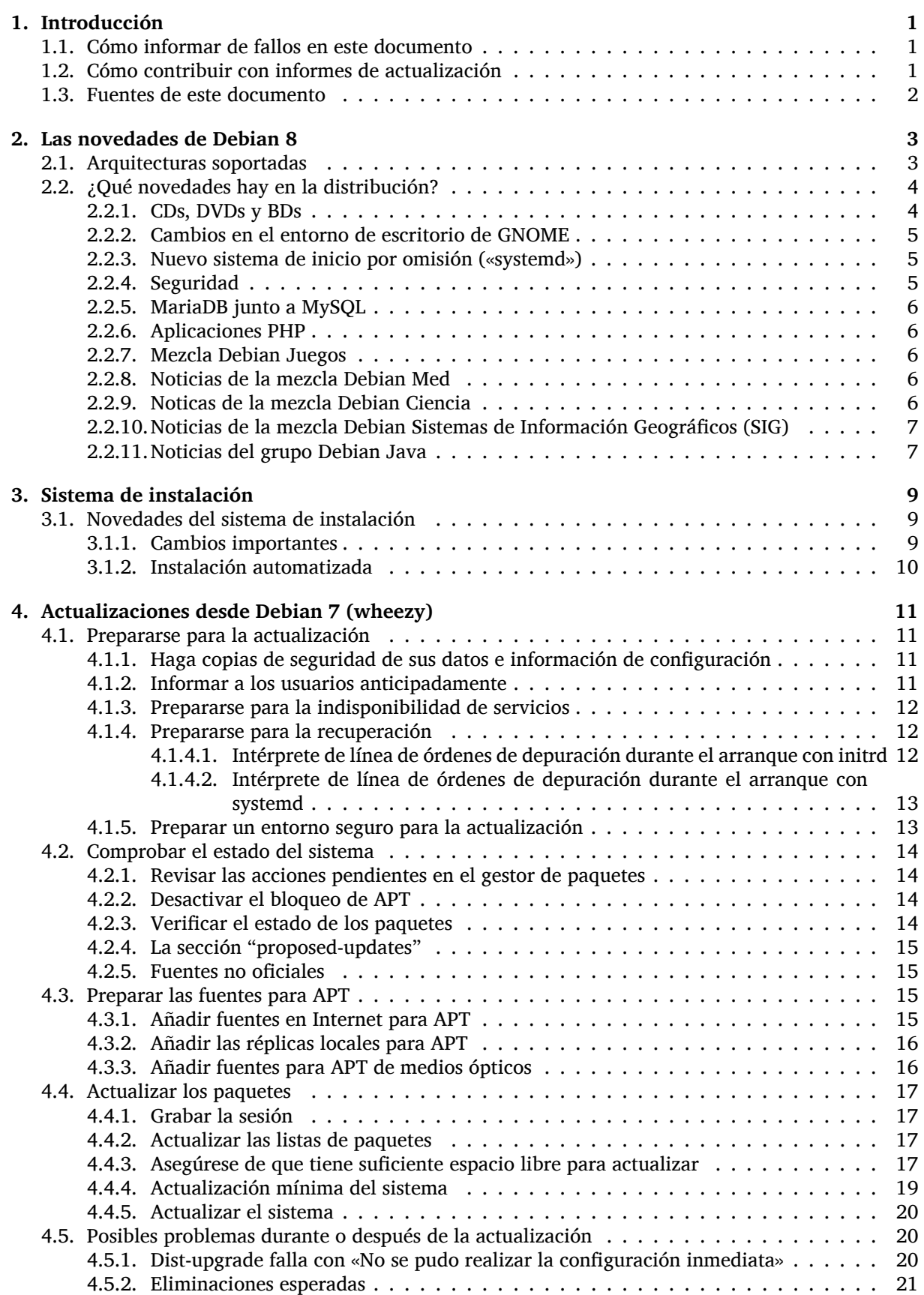

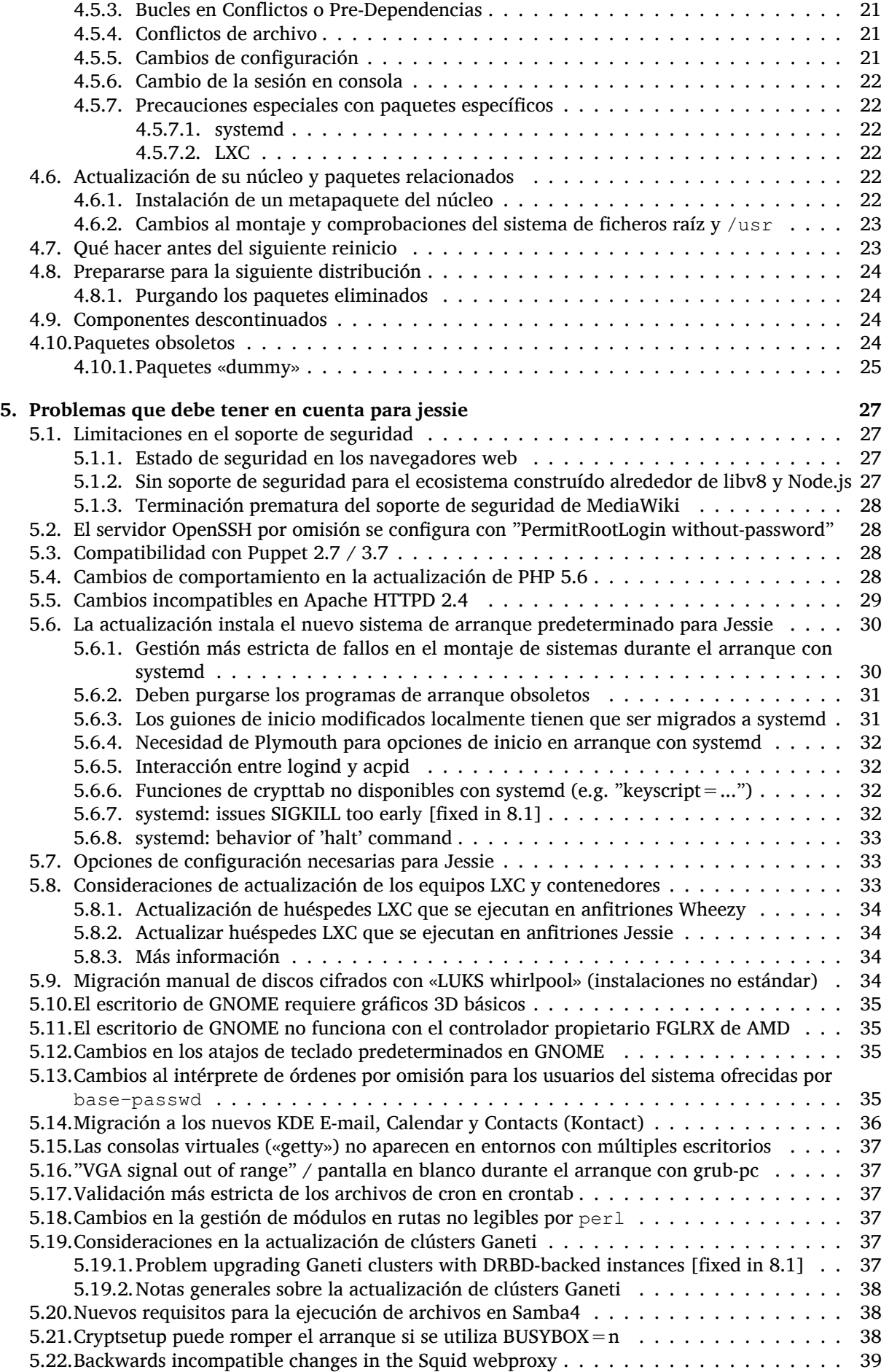

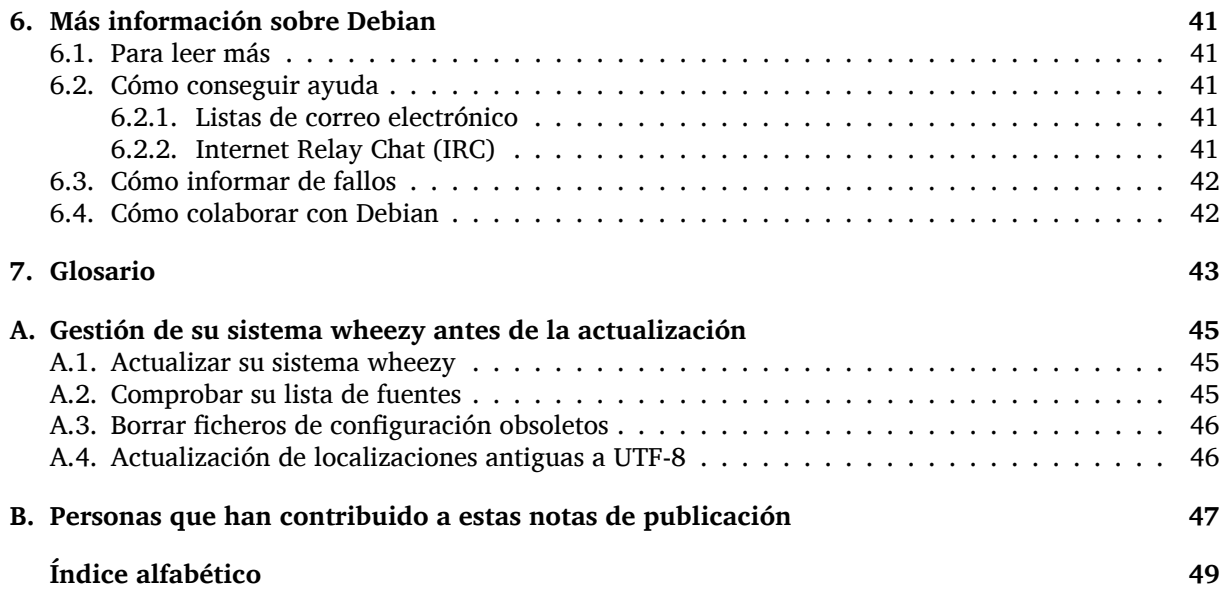

## <span id="page-6-0"></span>**Capítulo 1**

# **Introducción**

Este documento informa a los usuarios de la distribución Debian sobre los cambios más importantes de la versión 8 (nombre en clave «jessie»).

Las notas de publicación proporcionan la información sobre cómo actualizar de una forma segura desde la versión 7 (nombre en clave «wheezy») a la versión actual e informan a los usuarios sobre los posibles problemas conocidos que podrían encontrarse durante este proceso.

Puede obtener la versión más reciente de este documento en https://www.debian.org/releases/ jessie/releasenotes. Si tiene alguna duda sobre, compruebe la fecha en la primera página para asegurarse que está vd. leyendo la última versión.

#### **ATENCIÓN**

Tenga en cuenta que es imposible hacer una lista con todos los posibles problemas conocidos y que, por tanto, se ha hecho una selección de los problemas más relevantes basándose en una combinación de la frecuencia con la que pueden aparecer y su impacto en el proceso de actualización.

Tenga en cuenta que sólo se da soporte y se documenta la actualización desde la versión anterior de Debian (en este caso, la actualización desde «wheezy»). Si necesita actualizar su sistema desde una versión más antigua, le sugerimos que primero actualice a la versión wheezy consultando las ediciones anteriores de las notas de publicación.

## **1.1. Cómo informar de fallos en este documento**

Hemos intentado probar todos los posibles pasos de actualización descritos en este documento y anticipar todos los problemas posibles con los que un usuario podría encontrarse.

<span id="page-6-1"></span>En cualquier caso, si piensa que ha encontrado una errata en esta documento, mande un informe de error (en inglés) al sistema de seguimiento de fallos (https://bugs.debian.org/) contra el paquete release-notes. Puede que desee primero revisar los informes de erratas existentes (https://bugs. debian.org/release-notes) para ver si el problema que vd. ha encontrado ya se ha reportado. Siéntase libre de añadir información adicional a informes de erratas existentes si puede ayudar a mejorar este documento.

Apreciamos y [le animamos a que nos envíe in](https://bugs.debian.org/)for[mes incluyendo parches a las](https://bugs.debian.org/release-notes) fuentes del documento. Puede encontrar más información describiendo cómo obtener las fuentes de este documento en Sección 1.3.

### **1.2. Cómo contribuir con informes de actualización**

<span id="page-6-2"></span>Agra[dec](#page-7-0)emos cualquier información que los usuarios quieran proporcionar relacionada con las actualizaciones desde la versión wheezy a la versión jessie. Si está dispuesto a compartir la información, por favor mande un informe de fallo al sistema de seguimiento de fallos (https://bugs.debian.org/).

<span id="page-7-1"></span>Utilice para el informe el paquete upgrade-reports y envíenos el resultado de su actualización. Por favor, comprima cualquier archivo adjunto que incluya (utilizando **gzip**).

Le agradeceríamos que incluyera la siguiente información cuando envíe su informe de actualización:

- El estado de su base de datos de paquetes antes y después de la actualización: la base de datos del estado de dpkg (disponible en el archivo /var/lib/dpkg/status) y la información del estado de los paquetes de apt (disponible en el archivo /var/lib/apt/extended\_states). Debería realizar una copia de seguridad de esta información antes de hacer la actualización, tal y como se describe en Sección 4.1.1, aunque también puede encontrar copias de seguridad de /var/lib/dpkg/status en el directorio /var/backups.
- Los registros de la sesión que haya creado al utilizar **script**, tal y como se describe en Sección 4.4.1.
- Sus registros de apt, disponibl[es en](#page-16-2) el archivo /var/log/apt/term.log, o sus registros de **aptitude**, disponibles en el archivo /var/log/aptitude.

#### **NOTA**

Debería dedicar algún tiempo a revisar y eliminar cualquier información sensible y/o confidencial de los registros antes de incluirlos dentro de un informe de fallo ya que la información enviada se incluirá en una base de datos pública.

## **1.3. Fuentes de este documento**

<span id="page-7-0"></span>Los archivos fuentes de este documento están en formato DocBook XML. La versión HTML se generó utilizando docbook-xsl y xsltproc. La versión PDF se generó utilizando dblatex o xmlroff. Los ficheros fuentes de las notas de publicación están disponibles en el repositorio de SVN del *Proyecto de Documentación de Debian*. Puede utilizar la interfaz web (https://anonscm.debian.org/viewvc/ ddp/manuals/trunk/release-notes/) para acceder de forma individual a los archivos y consultar los cambios realizados. Consulte las páginas de información de SVN del Proyecto de Documentación de Debian (https://www.debian.org/doc/cvs[\) para](https://anonscm.debian.org/viewvc/ddp/manuals/trunk/release-notes/) más información sobre cómo acceder al repositorio de fuentes.

## <span id="page-8-0"></span>**Capítulo 2**

## **Las novedades de Debian 8**

Hay más información disponible sobre este tema en el Wiki (https://wiki.debian.org/NewInJessie).

#### **2.1. Arquitecturas soportadas**

Debian 8 introduce dos nuevas arquitecturas:

- <span id="page-8-1"></span>arm64, adaptación de 64 bits para sistemas ARM.
- ppc64el, adaptación de 64 bits «little-endian» para sistemas POWER.

Las siguientes son las arquitecturas oficialmente soportadas en Debian 8:

- PC de 32 bits («i386») y PC de 64 bits («amd64»)
- ARM de 64 bits («arm64»)
- ARM EABI («armel»)
- ARMv7 (EABI hard-float ABI, «armhf»)
- MIPS («mips» («big-endian») y «mipsel» («little-endian»))
- PowerPC («powerpc»)
- PowerPC «little-endian» de 64 bits ('ppc64el')
- $\blacksquare$  IBM System z («s390x»)

Tres de las arquitecturas que se publicaron como parte de Debian 7 no se publican en jessie.

- Como se anunció cuando se publicó Debian 7, se ha descontinuado la adaptación de 32 bits s390 y se sustituye por s390x.
- Adicionalmente, la adaptación de IA-64 y Sparc se han eliminado de esta publicación debido a que no hay suficiente soporte por parte de los desarrolladores. Se ha dado soporte a la arquitectura Sparc en Debian desde la versión 2.1 (en 1999), mientras que la arquitectura ia64 se introdujo en la versión 3.0 de Debian (en 2002).

Finally, the Debian ports to the FreeBSD kernel, kfreebsd-amd64 and kfreebsd-i386, included as technology previews in Debian 6.0 and Debian 7, are not part of this release.

Puede leer más acerca del estado y la información específica de las adaptaciones para su arquitectura en la página web de las adaptaciones de Debian (https://www.debian.org/ports/).

## **2.2. ¿Qué novedades hay en la distribución?**

<span id="page-9-2"></span><span id="page-9-0"></span>Esta nueva versión de Debian trae de nuevo muchos más programas que su predecesora wheezy; la distribución incluye más de 12253 paquetes nuevos, para un total de más de 43512 paquetes. La mayor parte de los programas que se distribuyen se han actualizado: más de 24573 paquetes de programas(corresponde a un 66 % de los paquetes en wheezy). También se han eliminado por varios motivos un número significativo de paquetes (más de 5441, 14 % de los paquetes en wheezy). No verá ninguna actualización para estos paquetes y se marcarán como «obsoletos» en los programas de gestión de paquetes. Consulte la sección Sección 4.10.

Debian trae de nuevo con muchas aplicaciones de escritorio y entornos. Entre otros ahora incluye el entorno de escritorio GNOME 3.14, KDE 4.11, Xfce 4.10, y LXDE.

También se han actualizado las aplicaciones de productividad, incluyendo las suites de oficina:

- LibreOffice se ha actualizado al[a ver](#page-29-3)sión 4.3;
- Calligra se ha actualizado a la versión 2.8;
- GNUcash se ha actualizado a la versión 2.6;
- GNUmeric se ha actualizado a la versión 1.12;
- Abiword se ha actualizado a la versión 3.0.

Las actualizaciones de otras aplicaciones de escritorio incluyen la actualización a Evolution 3.12. Esta versión, entre muchas otras cosas, incluye las siguientes actualizaciones:

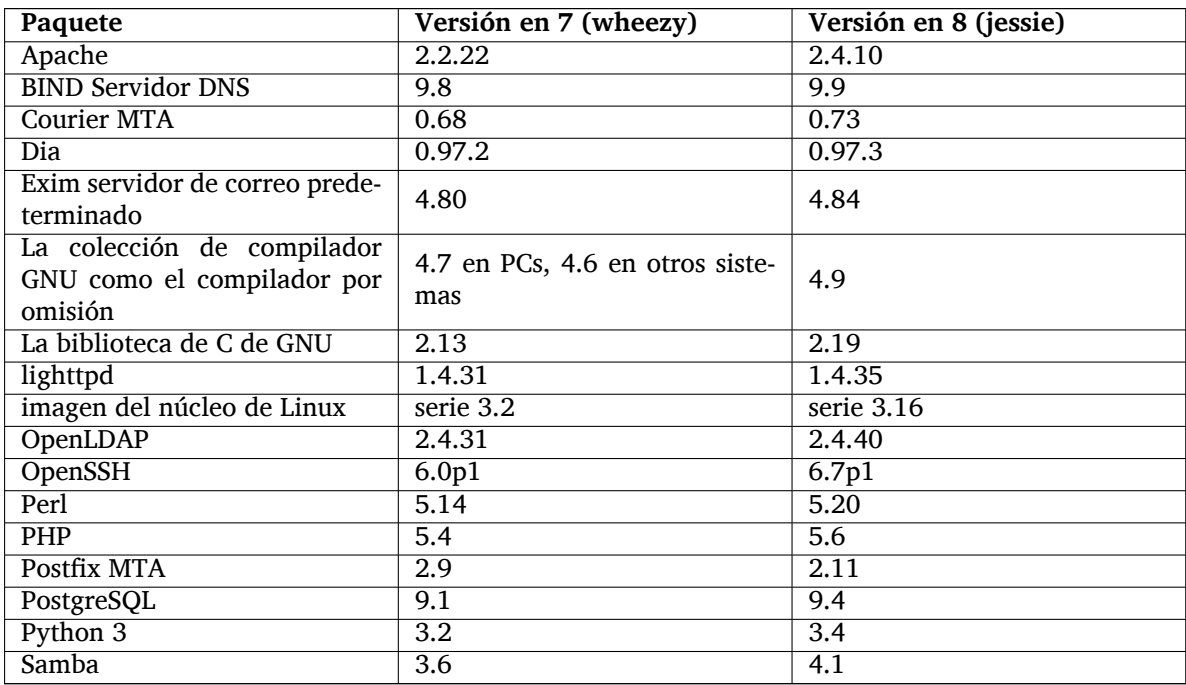

#### **2.2.1. CDs, DVDs y BDs**

<span id="page-9-1"></span>La distribución oficial de Debian se compone ahora de 9 a 10 DVDs binarios o de 75 a 85 CDs binarios (dependiendo de la arquitectura) y de 10 DVDs o 59 CDs de fuentes. Adicionalmente existe un DVD *multi-arch*, con un subconjunto de la distribución para las arquitecturas amd64 y i386, así como su código fuente. Debian también se distribuye en imágenes Blu-ray (BD, son 2 para cada una de las arquitecturas amd64 y i386, o 2 para el código fuente. Por razones de espacio, algunos paquetes muy grandes se han omitido de los CDs generados. Estos paquetes encajan mejor en los DVDs y BDs por lo que se incluyen allí.

#### **2.2.2. Cambios en el entorno de escritorio de GNOME**

<span id="page-10-3"></span>Tras actualizar a la versión 3.15, el nuevo escritorio de GNOME trae consigo muchas funcionalidades nuevas así como mejoras de usabilidad.

<span id="page-10-0"></span>Se ha actualizado el diseño de la interfaz de GNOME. El panel de mensajes inferior ahora es más grande, más fácil de usar y no aparece de forma accidental. Se ha introducido una nueva área de estado en la esquina superior derecha que incluye todas los valores de configuración habituales en el mismo área.

Se ha reemplazado el salva-pantallas por una pantalla de bloqueo que proporciona unas mínimas funcionalidades cuando el usuario deja de utilizar el entorno. Por ejemplo, se puede pausar la música, recibir notificaciones de nuevos corrreos electrónicos o cambiar el brillo de la pantalla. Todo ello sin introducir la contraseña. Si se pulsa la tecla «Escape» o se comienza a escribir, se mostrará la solicitud de contraseña. El gestor de pantalla de GNOME utiliza el mismo diseño para ser consistente.

Se ha modficado el diseño de algunas aplicaciones para que sea más compacto, fusionando la barra de título de la ventana con la barra de herramientas. Esto incluye, entre otras, las siguientes aplicaciones: el gestor de archivos Nautilus, el editor de texto gedit, y el visor de documentos evince. Esto permite más espacio para mostrar los documentos con los que el usuario está trabajando. También se han realizado cambios similares a las ventanas estándar de diálogo.

Se ha integrado de forma completa el soporte para pantallas táctiles, introduciendo gestos intuitivos basados en el movimiento de múltiples dedos. GNOME también ofrece ahora soporte para pantallas de alta resolución (HiDPI), aprovechando al máximo el pixelado fino para hacer una presentación más clara.

GNOME ahora dispone de soporte de geo-localización, y se incluye una aplicación de navegación y de mapas.

La documentación de usuario es ahora mucho más completa, incluyendo tutoriales de vídeo para los nuevos usuarios.

Encontrará más información en las notas de publicación de GNOME 3.14 (https://help.gnome. org/misc/release-notes/3.14/).

#### **2.2.3. Nuevo sistema de inic[io por omisión \(«systemd»\)](https://help.gnome.org/misc/release-notes/3.14/)**

La versión de Debian 7 introdujo systemd. Ahora es el sistema de inicio predeterminado. Ofrece monitorización avanzada, registros y funcionalidades para gestionar los servicios.

<span id="page-10-1"></span>Aunque se haya diseñado como un sistema que reemplaza sysvinit de forma directa y, por tanto, utiliza los guiones de init de tipo SysV existentes, se puede instalar el paquete systemd conjuntamente con sysvinit sin que se produzcan problemas. Una vez instalado, se puede ejecutar con la opción del núcleo init=/bin/systemd. El paquete systemd-sysv proporciona la sustitución de /sbin/init.

Puede consultar más información sobre este tema en el wiki (http://wiki.debian.org/systemd) de Debian.

#### **2.2.4. Seguridad**

En esta publicación se ha deshabilitado el soporte a versiones antiguas del protocolo «Secure Sockets Layer», en concreto SSLv3. Se han compliado o configurado muchas librerías criptográficas del sistema así como aplicaciones clientes y servidores de forma que el soporte a este protocolo ya no está disponible.

<span id="page-10-2"></span>El núcleo de Linux incluye un mecanismo de seguridad que hace inútiles muchos ataques de enlaces simbólicos. Este mecanismo está habilitado en el núcleo distribuido en Debian por omisión. Las erratas asociadas al mal uso de directorios temporales como /tmp y que dejan de ser aprovechables con este mecanismo dejarán de tratarse como vulnerabilidades de seguridad. Si está utilizando un núcleo de Linux adaptado debería activar esta funcionalidad con la siguiente opción de «sysctl»:

```
echo 1 > /proc/sys/fs/protected_symlinks
```
En algunos casos raros es posible que se deje de dar soporte de seguridad a algún paquete que se distribuya en una publicación de Debia antes de que se deje de dar soporte a toda la distribución. En Jessie se incluye un nuevo paquete (debian-security-support) que mostrará avisos en el caso de que se tenga que dejar de dar soporte de forma prematura a algún paquete. Ese paquete también documenta aquellos paquetes para los que el soporte de seguridad está limitado. Por ello, se recomienda que instale el paquete debian-security-support en todos los sistemas en los que la seguridad sea importante.

<span id="page-11-5"></span>Continuando con el camino marcado en Wheezy, se han compilado más paquetes con las opciones de compilación para securizar programas. Además de ésto, se ha cambiado la opción de «stack protector» a «stack-protector-strong» para mejorar el nivel de protección. Debe tener en cuenta que las opciones de compilación para la securización de programas no está activa por omisión en gcc, por lo que no se utilizarán de forma automática cuando compile localmente un programa.

En esta versión se incluye un nuevo package denominado needrestart («necesita rearranque», N. del T.). Cuando se instala este paquete, se ofrecerá la posibilidad de reiniciar servicios si se detecta que es necesario reiniciar alguno de éstos tras una actualización si se detecta que se beneficiarán de cambios introducidos en otros paquetes. Las comprobaciones se llevarán a cabo tras cada sesión de actualización de APT. Se recomienda la instalación de needrestart para garantizar que las actualizaciones de seguridad que se produzcan en librerías se propagan a los servicios que están ejecutándose en el sistema.

#### **2.2.5. MariaDB junto a MySQL**

Junto con la versión antigua de MySQL 5.5, Jessie proporciona la nueva versión 10.0 de MariaDB. Consulte la página de wiki del grupo Debian MySQL (http://wiki.debian.org/Teams/MySQL) para más niformación. En la próxima versión de Debian 9 probablemente sólo se incluya uno de ellos.

<span id="page-11-0"></span>Tenga en cuenta que el soporte de los desarrolladores originales de MySQL 5.5 terminará en diciembre de 2018 (tras lo que terminará el soporte de seguridad proporcionado en Debian). Por otro lado, MariaDB 10[.0 seguirá disponiendo de soporte de seguri](http://wiki.debian.org/Teams/MySQL)dad por parte de sus desarrolladores hasta marzo de 2019.

#### **2.2.6. Aplicaciones PHP**

La plataforma de aplicación de Horde está disponible en Jessie, a través del paquete php-horde.

#### <span id="page-11-1"></span>**2.2.7. Mezcla Debian Juegos**

<span id="page-11-2"></span>El grupo de Debian Juegos está orgulloso de presentar la Mezcla (http://blends.debian.org/ blends/) Debian Juegos que está formada por 33 metapaquetes (https://tracker.debian.org/ pkg/debian-games) que simplifican la instalación de los juegos por categoría. Esta selección incluye, entre otros, juegos de estategia, de simulación, de cartas, y de programación. Debian Juegos también ofrece a los desarrolladores una forma sencilla de instalarl[os prog](http://blends.debian.org/blends/)ramas recomendados para el desarrollo de juegos en los lenguajes de programación  $C++$ , Java, Perl, o Python 3. Los desarrolladores de contenido encontrarán herramientas útiles para crear arte para videojuegos en games-contentdev. La página principal del proyecto incluye capturas de pantallas y más información de esta variante, y también proporciona una visión general de todos los juegos disponibles incluyendo los juegos más destacados en Debian (http://blends.debian.org/games/tasks/finest).

#### **2.2.8. Noticias de la mezcla Debian Med**

<span id="page-11-3"></span>[El grupo de Debian](http://blends.debian.org/games/tasks/finest) Med ha incrementado considerablemente de nuevo no sólo el número de paquetes en los campos de la Biología y de la Medicina, sino también su calidad desde el punto de vista de pruebas (tanto en el momento de compilación como pruebas automáticas de los paquetes). Estas mejoras en la versión 2.0 de los metapaquetes de la mezcla Debian Med están basados en las solicitudes de científicos de disponer programas fiables para producir resultados reproducibles. Puede consultar en las páginas de las tareas de Debian Med (http://blends.debian.org/med/tasks) la amplia variedad de progrmas médicos y biológicos que se ofrecen dentro de Debian.

#### **[2.2.9. Noticas de la mezcla](http://blends.debian.org/med/tasks) Debian Ciencia**

<span id="page-11-4"></span>Debido al trabajo continuado realizado por el grupo Debian Ciencia no sólo se han añadido nuevas aplicaciones científicas al conjunto de paquetes de Debian, también se cubren nuevas áreas científicas con ciertas aplicaciones. Consulte las páginas de las tareas de Debian Ciencia (http://blends. debian.org/science/tasks), donde podrá encontrar la amplia variedad de programas científicos disponibles en Debian.

#### **2.2.10. Noticias de la mezcla Debian Sistemas de Información Geográficos (SIG)**

<span id="page-12-0"></span>Durante el ciclo de desarrollo de jessie muchos de los cambios introducidos en UbuntuSIG se han reincorporado a Debian SIG. Se ha mejorado la colaboración con los proyectos UbuntuSIG y OSGeo-Live, lo que ha resultado en nuevos paquetes y desarrolladores. Visite la página de las tareas Debian SIG (http://blends.debian.org/gis/tasks) para consultar todos los programas disponibles de SIG en Debian y la página principal de Debian SIG (https://wiki.debian.org/DebianGis) para más información.

### **2.2.11. N[oticias del grupo Debian J](https://wiki.debian.org/DebianGis)ava**

Jessie se publica con 799 paquetes fuente (442 actualizados, más de 130 desde Wheezy) matenidos por el grupo Java (https://qa.debian.org/developer.php?login=pkg-java-maintainers@ lists.alioth.debian.org). Los cambios a destacar son los siguientes:

- <span id="page-12-1"></span>OpenJDK 7 es el nuevo sistema de ejecución predeterminado para Java.
- [OpenJDK 8](https://qa.debian.org/developer.php?login=pkg-java-maintainers@lists.alioth.debian.org) estará disponible a través de «jessie-backports».
- Tomcat 7 y Tomcat 8 están ahora soportados, y se ha eliminado Tomcat 6.
- Se han incluído nuevas herramientas para desarrolladores incluyendo VisualVM, «Dynamic Code Evolution VM» (openjdk-7-jre-dcevm), Gradle, eclipse-wtp-webtools, closure-compiler y más.
- Inclusión de androidsdk-tools(https://packages.debian.org/source/jessie/androidsdk-tools)

## <span id="page-14-0"></span>**Capítulo 3**

# **Sistema de instalación**

El instalador de Debian («Debian Installer») es el sistema oficial de instalación de Debian. Éste ofrece varios métodos de instalación. Los métodos disponibles para la instalación dependerán de su arquitectura.

Puede encontrar las imágenes binarias del instalador de jessie junto con la «Guía de instalación» en la página web de Debian (https://www.debian.org/releases/jessie/debian-installer/).

La «Guía de instalación» también se incluye en el primer CD o DVD de los conjuntos de CD y DVD oficiales de Debian, en:

[/doc/install/manual](https://www.debian.org/releases/jessie/debian-installer/)/*idioma*/index.html

Quizás también quiera consultar la página de fallos (https://www.debian.org/releases/ jessie/debian-installer/index#errata) conocidos del instalador de Debian.

### **3.1. Novedades del sistema de i[nstal](https://www.debian.org/releases/jessie/debian-installer/index#errata)ación**

<span id="page-14-1"></span>Se ha realizado mucho desarrollo en el instalador de Debian desde su primera versión oficial en Debian 7 dando como resultado una mejora en el soporte de hardware y algunas funcionalidades nuevas muy interesantes.

En estas notas de publicación sólo se mencionan los cambios más importantes del instalador. Si está interesado en un resumen de los cambios detallados desde wheezy, consulte los anuncios de publicación de las versiones beta y RC de jessie disponibles en el histórico de noticias (https://www.debian. org/devel/debian-installer/News/) del instalador de Debian.

#### **3.1.1. Cambios importantes**

<span id="page-14-2"></span>**Adaptaciones eliminadas** Se ha eliminado el soporte para las arquitecturas «ia64» y «sparc» del instalador puesto que se ha eliminado estas architecturas del archivo.

**Nuevas adaptaciones** Se ha añadido soporte para las arquitecturas «arm64» y «ppc64el» al instalador.

- **Nuevo sistema «init» por omisión** El sistema de instalación ahora instala «systemd» como sistema init por omisión.
- **Selección del escritorio** Ahora se puede seleccionar el escritorio desde «tasksel» durante la instalación. Tenga en cuenta que, aunque se pueden seleccionar distintos escritorios al mismo tiempo, algunas combinaciones de escritorio no son posibles puesto que algunos escritorios no pueden instalarse simultáneamente.
- **Sustitución de "--" por "---" para los parámetros de arranque** Debido a un cambio en el funcionamiento del núcleo de Linux, ahora se utiliza el separador "---" en lugar de "--" para separar los parámetros del núcleo de los parámetros para el espacio de usuario.

**Nuevos idiomas** Gracias al gran esfuerzo de los traductores puede instalarse ahora Debian en 75 idiomas distintos, incluyendo el inglés. Esto es un idiomas más que en wheezy. La mayoría de los idiomas están disponibles tanto en la interfaz de usuario basado en texto de la instalación como en la interfaz gráfica, mientras que algunos sólo están disponibles en la interfaz gráfica de usuario.

Idiomas añadidos en esta versión:

Se han añadido el idioma Tajik al instalador gráfico y de texto.

Los idiomas que sólo se pueden seleccionar utilizando este instalador ya que sus conjuntos de caracteres no se puede utilizar en un entorno no gráfico son: amhárico, bengalí, dzongkha, guayaratí, hindi, georgiano, canarés, jémer (o camboyano), malayalam, maratí, nepalés, panyabí, tamil, telugú, tibetano y uigur.

**Arranque UEFI** El instalador de Jessie mejora el soporte para gran cantidad de firmware UEFI y también soporte la instalación de un núcleo de 64 bits en firmware UEFI de 32 bits.

Tenga en cuenta que esto no incluye el soporte del Arranque Seguro UEFI («UEFI Secure Boot», N. del T.)

#### **3.1.2. Instalación automatizada**

Algunos de los cambios mencionados en la sección anterior también implican cambios en la automatización del instalador utilizando archivos de preconfiguración. Esto significa que si tiene archivos de preconfiguración que funcionaban con el instalador de wheezy, no se puede asegurar que funcionen con el nuevo instalador sin que se modifiquen.

<span id="page-15-0"></span>La «Guía de Instalación» (https://www.debian.org/releases/jessie/installmanual) tiene un apéndice separado que incluye extensa documentación sobre cómo utilizar la preconfiguración.

## <span id="page-16-0"></span>**Capítulo 4**

# **Actualizaciones desde Debian 7 (wheezy)**

### **4.1. Prepararse para la actualización**

<span id="page-16-1"></span>Le sugerimos que antes de actualizar lea también la información en Capítulo 5. Ese capítulo cubre problemas que se pueden dar y que no están directamente relacionados con el proceso de actualización, pero que aún así podría ser importante conocer antes de empezar.

#### **4.1.1. Haga copias de seguridad de sus datos e información d[e](#page-32-0) configuración**

<span id="page-16-2"></span>Es muy recomendable realizar una copia de seguridad completa o al menos una de los datos o información de configuración que no pueda permitirse perder antes de actualizar su sistema. Las herramientas y el proceso de actualización son bastante fiables, pero un fallo de hardware a mitad de una actualización podría resultar en un sistema muy dañado.

Los elementos principales que debería querer salvaguardar son los contenidos de /etc, /var/lib/ dpkg, /var/lib/apt/extended\_states y la salida de «dpkg --get-selections "\*"» (las comillas son importantes). Si utiliza **aptitude** para gestionar los paquetes en su sistema, también querrá hacer una copia de seguridad de /var/lib/aptitude/pkgstates.

El proceso de actualización no modifica nada dentro del directorio /home. Algunas aplicaciones (como es el caso de algunas partes del conjunto de aplicaciones Mozilla y el de los entornos de escritorio de KDE y GNOME) sí sobreescribirán la configuración del usuario con los nuevos valores por omisión cuando el usuario arranque una nueva versión de la aplicación. Como medida preventiva quizás desee realizar una copia de seguridad de los directorios y archivos ocultos («dotfiles», archivos que comienzan por punto, N. del T.) en los directorios personales de los usuarios. Esta copia de seguridad le será útil para restaurar o recrear la configuración previa a la actualización. Quizás quiera también avisar a los usuarios de este asunto.

Cualquier operación de instalación de paquetes debe ser ejecutada con privilegios de superusuario, bien accediendo al sistema como root o usando los programas **su** o **sudo** para obtener los derechos de acceso necesarios.

La actualización tiene unas cuantas condiciones previas, así que debería revisarlas antes de ponerse a ello.

#### **4.1.2. Informar a los usuarios anticipadamente**

Es aconsejable informar a los usuarios con antelación de cualquier actualización que esté planeando realizar, aunque los usuarios que accedan al sistema mediante **ssh** no deberían apenas notar nada durante la actualización, y deberían poder seguir trabajando.

<span id="page-16-3"></span>Si desea tomar precauciones adicionales, haga una copia de seguridad, o desmonte la partición /home antes de actualizar.

Tendrá que hacer una actualización del núcleo cuando se actualice a jessie, por lo que será necesario reiniciar el sistema. Esto se realizará habitualmente una vez la actualización haya terminado.

#### **4.1.3. Prepararse para la indisponibilidad de servicios**

<span id="page-17-6"></span>Es posible que existan servicios ofrecidos por el sistema que están asociados a paquetes incluidos en el proceso de instalación. Si esto sucede, ha de tener en cuenta que los servicios se interrumpirán mientras los paquete asociados se están actualizando o están siendo reemplazados y configurados. El servicio no estará disponible durante este tiempo.

<span id="page-17-0"></span>El tiempo exacto de indisponibilidad para estos servicios dependerá del número de paquetes que se están actualizando en el sistema, y también incluye el tiempo que el administrador dedica a responder a las preguntas de configuración de las distintas actualizaciones de paquetes (si las hubiera). Tenga en cuenta que si el proceso de actualización se hace de forma desatendida y el sistema realiza alguna pregunta durante éste hay una alta probabilidad de que los servicios no estén disponibles <sup>1</sup> durante un periodo de tiempo significativo.

Si el sistema que está vd. actualizando ofrece servicios críticos para sus usuarios o para la red  $^2,$ Vd. puede reducir el tiempo de disponibilidad si realiza una actualización mínima del sistema como se describe en Sección 4.4.4, seguido de una actualización del núcleo y un reinicio, y [d](#page-17-3)espués una actualización de los paquetes asociados con sus servicios críticos. Actualice estos paquetes antes de hacer la actualización completo como se describe en Sección 4.4.5. De esta forma puede asegurar[se](#page-17-4) que estos servicios críticos están ejecutándose y disponibles durante todo el proceso de actualización, reduciendo su indispon[ibilida](#page-24-0)d.

#### **4.1.4. Prepararse para la recuperación**

Aunque Debian intenta garantizar que el sistema es arrancable en todo momento, siempre hay una posibilidad de que experimente problemas al reiniciar el sistema tras la instalación. Muchos de los problemas conocidos se describen tanto en este capítulo como en los siguientes de estas notas de publicación.

<span id="page-17-1"></span>Por esta misma razón tiene sentido asegurarse de que es capaz de recuperar el sistema en el caso que éste no pudiera reiniciarse o, para aquellos sistemas gestionados de forma remota, no pudiera arrancar correctamente la configuración de red.

Si está actualizando de forma remota a través de un enlace con **ssh** es altamente recomendable que tome las debidas precauciones para poder acceder al servidor a través de un terminal serie remoto. Existe la posibilidad de que tras actualizar el núcleo y reiniciar tenga que arreglar la configuración del sistema a través de una consola remota. Igualmente, es posible que tenga que recuperar con una consola local en caso de que el sistema se reinicie accidentalmente a la mitad de la actualización.

Generalmente recomendamos la utlización del *modo de rescate* del Instalador de Debian de jessie. La ventaja en el caso de utilizar el instalador es que podrá encontrar, de entre los distintos métodos de instalación, el más apropiado para su situación. Si desea más información, consulte la sección "Recuperar un sistema roto" en el capítulo octavo de la Guía de instalación (https://www.debian.org/ releases/jessie/installmanual) y las PUF del Instalador de Debian (http://wiki.debian. org/DebianInstaller/FAQ).

Necesitará un mecanismo alternativo para arrancar su sistema y poder acceder al mismo y repararlo si esto falla. Una opción es utilizar una imagen es[pecial de rescate o u](https://www.debian.org/releases/jessie/installmanual)n CD «vivo» de Linux («live CD», N. del T.). Una vez haya arrancado con cualqu[iera de éstos debería poder mo](http://wiki.debian.org/DebianInstaller/FAQ)ntar su sistema de archivos raíz y utilizar chroot para acceder a éste, investigar y solucionar el problema.

#### **4.1.4.1. Intérprete de línea de órdenes de depuración durante el arranque con initrd**

El paquete initramfs-tools incluye un intérprete de órdenes de depuración<sup>3</sup> en los «initrds» que genera. Por ejemplo, si el initrd es incapaz de montar su sistema de archivos raíz vd. accederá a este sistema de depuración. En este sistema podrá utilizar algunas órdenes básicas que pueden ayudarle a trazar el problema y quizás incluso arreglarlo.

<span id="page-17-2"></span>Algunas de las cosas básicas a comprobar son: la existencia de los archivos de [di](#page-17-5)spositivos correctos en /dev, los módulos cargados (cat /proc/modules), y la salida de **dmesg** para ver si se producen errores al cargar los controladores de dispositivos. La salida de **dmesg** también muestra qué archivos

<sup>&</sup>lt;sup>1</sup> Si la prioridad de debconf se fija al valor «muy alto» no se le realizarán preguntas de configuración, pero los servicios que dependen de las respuestas por omisión pueden no arrancar si las respuestas por omisión no aplican a su sistema.

<sup>2</sup> Por ejemplo: servicios DNS ó DHCP, especialmente si no existe ninguna redundancia o mecanismo de alta disponibilidad. En el caso de DHCP los usuarios pueden quedarse desconectados de la red si el tiempo de mantenimiento de las direcciones es inferior al tiempo que tarda el proceso de actualización en completarse.

<span id="page-17-5"></span><span id="page-17-4"></span><span id="page-17-3"></span> $3$  Esta funcionalidad puede deshabilitarse si añade el parámetro  $p$ anic=0 dentro de los parámetros del arranque.

<span id="page-18-2"></span>de dispositivos se han asignado a qué discos, debería comparar esa información con la salida de echo \$ROOT para asegurarse que el sistema de archivos está en el dispositivo que esperaba.

En el caso de que arregle el problema puede escribir exit para salir del entorno de depuración y continuar el proceso de arranque a partir del punto que falló. Por supuesto, tendrá que arreglar el problema subyacente y regenerar el «initrd» para que no vuelva a fallar en el siguiente arranque.

#### **4.1.4.2. Intérprete de línea de órdenes de depuración durante el arranque con systemd**

En el caso de que falle el arranque con systemd, aún es posible obtener una interfaz de línea de órdenes para depuración como «root» cambiando la línea de órdenes del núcleo. Si el arranque básico funciona, pero algunos servicios no llegan a iniciarse, puede ser útil añadir a los parámetros del núcleo la opción systemd.unit=rescue.target.

<span id="page-18-0"></span>En cualquier otro caso, el parámetro del núcleo systemd.unit=emergency.target le proporcionará un intérprete de órdenes como usuario «root» en el primer momento en que sea posible. Sin embargo, ésto se hace antes de que el sistema de archivos raíz se monte con permisos de lectura y escritura. Puede hacerlo manualmente con:

mount -o remount, rw /

Puede encontrar más información de la depuración de un sistema de arranque con problemas bajo systemd en el artículo Diagnosticando problemas de arranque (http://freedesktop.org/wiki/ Software/systemd/Debugging/).

Puede que sea capaz de arrancar con el antiguo sistema sysvinit si todo lo demás falla. Para poder hacerlo es necesario que aún esté instalado el paquete sysvinit y que el binario /lib/sysvinit/ init esté incluido ens[u archivo initramfs. Si se cumplen estos r](http://freedesktop.org/wiki/Software/systemd/Debugging/)equisitos, podrá arrancar con el binario de sysvinit utilizando el siguiente parámetro en la línea de órdenes del núcleo: init=/lib/sysvinit/ init.

#### **4.1.5. Preparar un entorno seguro para la actualización**

<span id="page-18-1"></span>La actualización de la distribución debería hacerse de forma local, frente a una consola virtual en modo texto (o conectado de forma directa mediante un terminal por puerto serie), o de forma remota mediante una conexión **ssh**.

#### **IMPORTANTE**

Si está utilizando algún tipo de servicio de VPN (como pueda ser tinc) puede que éstos no están disponibles durante el proceso de actualización. Para más información consulte Sección 4.1.3.

Para poder tener un margen de seguridad mayor cuando actualiza de forma remota le sugerimos que realice su proceso de actualiza[ción e](#page-17-0)n una consola virtual como la que ofrece el programa **screen**, lo que permite una reconexión segura y asegura que el proceso de actualización no se interrumpe aunque falle el proceso de conexión remota.

#### **IMPORTANTE**

No debería actualizar usando **telnet**, **rlogin**, **rsh**, ni desde una sesión de X controlada por **xdm**, **gdm** o **kdm** en la máquina que esté actualizando. Esto se debe a que cada uno de esos servicios puede cerrarse durante la actualización, y podría hacer que el sistema se volviese inaccesible y que está sólo actualizado a la mitad. No se recomienda el uso de la aplicación GNOME **update-manager** para realizar actualizaciones a nuevas versiones, dado que esta herramienta requiere una sesión de escritorio activa.

### **4.2. Comprobar el estado del sistema**

<span id="page-19-0"></span>Se ha diseñado el proceso de actualización descrito en este capítulo para actualizaciones de sistemas wheezy "puros", en los que no existe ningún paquete de otros proveedores. Puede ser sensato eliminar paquetes de este tipo antes de empezar para asegurarse que el proceso de actualización puede funcionar correctamente.

No se da soporte a actualizaciones de versiones de Debian anteriores a 7 (wheezy). Por favor, siga las instrucciones en las Notas de publicación para Debian 7 (https://www.debian.org/releases/ wheezy/releasenotes) para actualizarse primero a 7.

Se supone que su sistema se ha actualizado a la última revisión de wheezy. Debe seguir las instrucciones descritas en Sección A.1 [si su sistema no está actual](https://www.debian.org/releases/wheezy/releasenotes)izado o no está seguro de que lo esté.

#### **4.2.1. Revisar las acciones pendientes en el gestor de paquetes**

En algunos casos, utili[zar](#page-50-1) **apt-get** para instalar paquetes en lugar de **aptitude** puede hacer que **aptitude** considere que un paquete no está siendo utilizado (marcado como «unused») y lo marcará para su eliminación. Por regla general debería asegurarse que su sistema está totalmente actualizado y "limpio" antes de empezar la actualización.

<span id="page-19-1"></span>Por ello, es necesario que revise si existe alguna acción pendiente en el gestor de paquetes **aptitude**. El procedimiento de actualización puede verse afectado negativamente si algún paquete está marcado para eliminarse o actualizarse. Tenga en cuenta que sólo podrá corregir esto si su archivo de configuración sources.list apunta a *wheezy* y no a *stable* o *jessie*, consulte Sección A.2.

Para realizar esta revisión debería ejecutar el interfaz de usuario en "modo visual" de **aptitude** y pulsar **g** ("Go"). Si se muestra cualquier acción, debería revisarla y o bien arreglarlas o llevar a cabo las acciones que se le sugieran. Se le presentará el mensaje "No hay ningún [paq](#page-50-2)uete planificado para instalar, eliminar o actualizar" si no hay ninguna acción pendiente.

#### **4.2.2. Desactivar el bloqueo de APT**

<span id="page-19-2"></span>Si ha configurado APT para que instale ciertos paquetes de una distribución distinta de la estable, por ejemplo la distribución "testing" ("en pruebas", N. del T.), puede ser que haya cambiado la configuración de bloqueo (o *pinning*) de APT (almacenada en /etc/apt/preferences y /etc/apt/ preferences.d/) para permitir que se actualicen paquetes con versiones más recientes que en la distribución estable. Puede encontrar más información sobre el bloqueo de APT en apt preferences(5).

#### **4.2.3. Verificar el estado de los paquetes**

<span id="page-19-3"></span>Independientemente del método que se use para actualizar, se recomienda que compruebe el estado de todos los paquetes primero, y que verifique que todos los paquetes se encuentran en un estado actualizable. La siguiente orden mostrará cualquier paquete que se haya quedado a medio instalar (estado *Half-Installed*) o en los que haya fallado la configuración (estado *Failed-Config*), así como los que tengan cualquier estado de error.

# dpkg --audit

También puede inspeccionar el estado de todos los paquetes de su sistema usando **aptitude** o con órdenes tales como:

```
# dpkg -l | pager
  o
# dpkg --get-selections "*" > ~/paqu-actuales.txt
```
Es deseable eliminar cualquier paquete retenido (paquete en estado «hold», N. del T.) antes de actualizar. El proceso fallará si un paquete esencial para la actualización está bloqueado.

Tenga en cuenta que **aptitude** utiliza un método para registrar los paquetes retenidos distinto del que utilizan **apt-get** y **dselect**. Puede utilizar la siguiente orden para identificar los paquetes que están retenidos en **aptitude**:

```
# aptitude search "~ahold"
```
Si quiere comprobar los paquetes que tiene retenidos con **apt-get** debería utilizar:

<span id="page-20-5"></span># dpkg --get-selections | grep 'hold\$'

Si ha cambiado y recompilado un paquete de forma local, y no le ha cambiado el nombre o marcado con una época («epoch», N. del T.) en la versión, debería retenerlo (ponerlo en *hold*) para evitar que se actualice.

Se puede cambiar el estado de un paquete retenido ("hold") para que lo tengan en cuenta **apt-get** con la siguiente orden:

# echo *nombre\_de\_paquete* hold | dpkg --set-selections

Cambie hold por install para borrar la marca del paquete y que éste deje de estar retenido.

Si hay algo que debe arreglar es mejor que se asegure de que su archivo sources. List aún incluye referencias a wheezy tal y como se explica en Sección A.2.

#### **4.2.4. La sección "proposed-updates"**

<span id="page-20-0"></span>Antes de actualizar el sistema debería eliminar la se[cció](#page-50-2)n proposed-updates de su archivo /etc/ apt/sources.list si la tiene listada. Esta medida de precaución reducirá la posibilidad de que se produzcan conflictos.

#### **4.2.5. Fuentes no oficiales**

<span id="page-20-1"></span>Debe tener en cuenta que si tiene paquetes en el sistema que no sean de Debian es posible que éstos se eliminen durante la actualización debido a dependencias que entren en conflicto. Si el paquete se instaló después de añadir un repositorio de paquetes extra en su archivo /etc/apt/sources.list debería asegurarse de que ese repositorio también ofrece paquetes compilados para jessie y cambiar la línea de la fuente al mismo tiempo que cambia otras líneas de las fuentes de los paquetes Debian.

Algunos usuarios tienen versiones "más nuevas" de paquetes que *sí* están en Debian a través de recompilaciones *no oficiales* («backports», N. del T.) que están instaladas en su sistema wheezy. Es muy probable que estos paquetes causen problemas durante la actualización y que den lugar a conflictos de archivos<sup>4</sup>. Puede encontrar más información sobre los conflictos de archivos y su resolución en la sección Sección 4.5.

#### **4.3. P[r](#page-20-4)ep[ara](#page-25-1)r las fuentes para APT**

Antes de comenzar la actualización, debe modificar las listas de paquetes en el archivo de configuración de apt: /etc/apt/sources.list.

<span id="page-20-2"></span>apt tomará en consideración todos los paquetes que pueda encontrar mediante una línea que empiece por "deb", e instalará el paquete con el mayor número de versión, dando prioridad a las líneas que aparezcan primero. En el caso de utilizar distintos repositorios de paquetes, habitualmente se indicará primero el disco duro local, luego los CD-ROM, y por último las réplicas HTTP y FTP.

Una versión se puede designar tanto por su nombre en clave (por ejemplo wheezy, jessie) como por su nombre de estado (esto es, oldstable, stable, testing, unstable). Referirse a la distribución por su nombre en clave tiene la ventaja de que nunca se sorprenderá si se produce una nueva versión y por esa razón es el caso que aquí se describe. Esto significa que va a tener que estar atento a los anuncios nuevas versiones. Sin embargo, si utiliza el nombre del estado verá un número muy elevado de actualizaciones de paquetes en el mismo momento en el que la publicación de una nueva versión se haya realizado.

#### **4.3.1. Añadir fuentes en Internet para APT**

La configuración por omisión para la instalación escoge los principales servidores de Debian en Internet, pero puede que desee modificar /etc/apt/sources.list para usar otras réplicas, preferentemente una que esté cerca (en términos de red) de usted.

<span id="page-20-4"></span><span id="page-20-3"></span><sup>4</sup> El sistema de gestión de paquetes no permite por regla general que un paquete elimine o reemplace un archivo que pertenezca a otro paquete a menos que se haya indicado que el nuevo paquete reemplaza al antiguo.

<span id="page-21-2"></span>Encontrará la lista de direcciones de las réplicas en HTTP o FTP de Debian en https://www. debian.org/distrib/ftplist (busque en la sección "Lista de completa de sitios de réplica"). Las réplicas HTTP suelen ser más rápidas, en general, que las FTP.

Por ejemplo, suponga que su réplica más cercana es http://mirrors.kernel.org/. Si observa su contenido mediante un navegador web o un programa FTP, comprobará que los direct[orios principales](https://www.debian.org/distrib/ftplist) [están organizados así:](https://www.debian.org/distrib/ftplist)

```
http://mirrors.kernel.org/debian/dists/jessie/main/binary-amd64/...
http://mirrors.kernel.org/debian/dists/jessie/contrib/binary-amd64/...
```
Deberá añadir esta línea a su archivo sources.list para usar esta réplica con apt:

deb http://mirrors.kernel.org/debian jessie main contrib

Fíjese que "dists" se añade de forma implícita, y los parámetros tras el nombre de la versión se usan para expandir la ruta a varios directorios.

Tras añadir sus nuevas fuentes, desactive las líneas "deb" que había en sources.list, colocando el símbolo de sostenido (#) delante de ellas.

#### **4.3.2. Añadir las réplicas locales para APT**

En lugar de utilizar réplicas de paquetes HTTP ó FTP, puede que desee modificar el archivo  $/etc/$ apt/sources.list para usar una réplica existente en su disco local (posiblemente montada mediante NFS).

<span id="page-21-0"></span>Por ejemplo, su réplica de paquetes puede encontrarse en /var/ftp/debian/, y tener directorios como estos:

```
/var/ftp/debian/dists/jessie/main/binary-amd64/...
/var/ftp/debian/dists/jessie/contrib/binary-amd64/...
```
Para usar esta ubicación con apt debe añadir esta línea a su archivo sources.list:

deb file:/var/ftp/debian jessie main contrib

Fíjese que "dists" se añade de forma implícita, y los parámetros tras el nombre de la versión se usan para expandir la ruta a varios directorios.

Tras añadir sus nuevas fuentes, desactive las líneas "deb" que había en sources.list, colocando el símbolo de sostenido (#) delante de ellas.

#### **4.3.3. Añadir fuentes para APT de medios ópticos**

Si quiere utilizar *sólo* CDs (o DVDs, o discos Blu-ray), comente todas las líneas "deb" existentes en /etc/apt/sources.list colocando delante de ellas un símbolo de sostenido (#).

<span id="page-21-1"></span>Asegúrese de que existe una línea en /etc/fstab que permita montar la unidad lectora de CD-ROMs en el punto de montaje /media/cdrom. Por ejemplo, si su lector de CD-ROM se encuentra en /dev/sr0, el archivo de configuración /etc/fstab debería incluir una línea similar a la siguiente:

/dev/sr0 /media/cdrom auto noauto,ro 0 0

Fíjese que *no debe haber espacios* entre las palabras noauto, ro en el cuarto campo. Para verificar que esto funciona, inserte un CD e intente ejecutar

```
# mount /media/cdrom # ésto montará el CD en el punto de montaje
# ls -alF /media/cdrom # ésto debería mostrar el directorio raíz del CD
umount /media/cdrom # ésto desmontará el CD
```
Después, ejecute:

```
# apt-cdrom add
```
para añadir los datos a la base de datos de APT. Repita esta operación para cada CD-ROM de binarios de Debian que tenga.

## **4.4. Actualizar los paquetes**

<span id="page-22-0"></span>El método recomendado para actualizar desde versiones anteriores de Debian es usar la herramienta de gestión de paquetes **apt-get**. En versiones anteriores, se recomendaba la orden **aptitude** para este propósito, pero las versiones más recientes de **apt-get** ofrecen la misma funcionalidad y se ha demostrado que proporcionan los resultados deseables para una actualización de forma más consistente.

No olvide montar todas las particiones que necesite (en particular la raíz y  $/usr$ ) en modo lectura y escritura, con una orden como:

# mount -o remount,rw /*punto\_de\_montaje*

A continuación asegúrese de que las entradas con las fuentes de APT (en el archivo /etc/apt/ sources.list) hacen referencia a la distribución "jessie" o a estable ("stable"). No debería haber ninguna entrada que haga referencia a "wheezy".

**NOTA** 

Las líneas de fuentes de un CD-ROM pueden hacen referencia a inestable ("unst able"), aunque esto le parezca confuso no debería cambiarlo.

#### **4.4.1. Grabar la sesión**

<span id="page-22-1"></span>Se recomienda encarecidamente que utilice el programa **/usr/bin/script** para guardar una transcripción de la sesión de actualización. Así, si ocurre algún problema, tendrá un registro de lo que ha sucedido y, si fuera necesario, podrá proporcionar la información detallada cuando envíe un informe de fallo. Para iniciar la transcripción, teclee:

# script -t 2>~/actualiza-a-jessie*paso*.time -a ~/actualiza-a-jessie*paso*.script

o similar. Si tiene que volver a ejecutar la transcripción (por ejemplo, si ha reiniciado el sistema) debería utilizar distintos valores de *paso* para indicar el paso de la actualización que se está transcribiendo. No ponga el archivo de transcripción en un directorio temporal como /tmp o /var/tmp (los archivos que hay en esos directorios se pueden borrar durante la actualización o durante el reinicio del sistema).

La transcripción también le permitirá revisar la información que se haya salido fuera de la pantalla. Simplemente acceda al terminal VT2 (utilizando  $Alt + F2$ ) y, después de acceder al sistema, utilice less -R ~root/actualiza-a-jessie.script para leer el archivo.

Después de completar la actualización puede terminar con la transcripción de **script** escribiendo exit en el indicador de línea de órdenes.

Si ha utilizado la opción *-t* para **script** puede utilizar el programa **scriptreplay** para reproducir la sesión completa:

# scriptreplay ~/actualiza-a-jessie.time ~/actualiza-a-jessie.script

#### **4.4.2. Actualizar las listas de paquetes**

En primer lugar, tiene que descargar la lista con los paquetes disponibles para la nueva versión. Logrará esto si ejecuta:

<span id="page-22-2"></span># apt-get update

#### **4.4.3. Asegúrese de que tiene suficiente espacio libre para actualizar**

<span id="page-22-3"></span>Antes de actualizar su sistema tiene que asegurarse de que tendrá suficiente espacio libre en su disco duro para poder seguir las instrucciones de una actualización completa del sistema que se describen en Sección 4.4.5. En primer lugar, cualquier paquete que necesario para la instalación se descargará y se

<span id="page-23-0"></span>almacenará en /var/cache/apt/archives (y en el subdirectorio partial/, mientras se está descargando), por lo que necesitará suficiente espacio libre en la partición donde se encuentre /var/ para poder descargar temporalmente los paquetes que se instalarán en su sistema. Después de la descarga, probablemente necesitará más espacio en las otras particiones de sistemas de ficheros para poder instalar tanto las actualizaciones de los paquetes (que podrían contener archivos binarios más grandes o más datos) como los nuevos paquetes que se necesiten en la actualización. Si su sistema no tiene suficiente espacio podría terminar con una actualización incompleta de la cual es difícil recuperarse.

La orden **apt-get** le puede mostrar información detallada del espacio libre necesario para la instalación. Puede consultar esa estimación, antes de proceder con la actualización, si ejecuta:

```
# apt-get -o APT::Get::Trivial-Only=true dist-upgrade
[...]
XXX actualizados, XXX se instalará, XXX para eliminar y XXX no actualizados.
Se necesita descargar xx.xxMB/yyyMB de archivos.
Se utilizarán AAAMB de espacio de disco adicional después de esta operación.
```
#### **NOTA**

Puede que la ejecución de esta orden al principio del proceso de actualización genere un error, por las razones descritas en las siguientes secciones. En ese caso tiene que esperar para ejecutar esta orden hasta haber realizado una actualización mínima del sistema tal y como se describe en Sección 4.4.4 antes de ejecutar esta orden para poder estimar el espacio de disco necesario.

Si no tiene espacio suficiente para la actualización, **apt-get** [le av](#page-24-0)isará con un mensaje como este:

E: No tiene suficiente espacio libre en /var/cache/apt/archives/.

Si no tiene espacio suficiente para la actualización, asegúrese de hacer sitio antes de proceder. Puede hacer lo siguiente:

- Elimine aquellos paquetes que se han descargado previamente para su instalación (en  $/var/$ cache/apt/archive). Puede utilizar la orden **apt-get clean** para borrar todos los archivos de paquetes previamente descargados.
- Eliminar paquetes olvidados. Si ha utilizado **aptitude** o **apt-get** para instalar manualmente paquetes de wheezy, la herramienta hará un seguimiento de los paquetes que haya instalado y podrá marcar como redundantes aquellos paquetes que se obtuvieron sólo para cumplir las dependencias pero que ya no se necesitan porque el paquete que los necesitaba se ha eliminado. No se marcarán como obsoletos aquellos paquetes que haya instalado manualmente. Pero si lo hará para aquellos paquetes que se instalaron automáticamente para cumplir dependencias. Para eliminar automáticamente los paquetes instalados que no se necesitan puede ejecutar lo siguiente:

# apt-get autoremove

También puede utilizar para encontrar paquetes redundantes **deborphan**, **debfoster** o **cruft**. No elimine a ciegas los paquetes que le indiquen estas herramientas, especialmente si utiliza opciones agresivas, distintas a las definidas por omisión, que pueden dar lugar a muchos falsos positivos. Se le recomienda encarecidamente que revise los paquetes que éstas le sugieren eliminar (esto es: sus contenidos, su tamaño y descripción) antes de eliminarlos

Elimine paquetes que consumen mucho espacio y que no necesita actualmente (siempre puede instalarlos después de la actualización). Puede utilizar la orden **popcon-largest-unused** para listar los paquetes que no utiliza que consumen más espacio si tiene instalado popularity-contest. Puede encontrar los paquetes que consumen más espacio con **dpigs** (disponible en el paquete debian-goodies) o con **wajig** (ejecutando wajig size). También puede encontrarlos con apt itude. Ejecute **aptitude** en *modo visual*, seleccione Vistas y Nueva vista de paquetes plana, pulse la tecla **l** e introduzca ~i, pulse la tecla **S** e introduzca ~installsize. Una vez hecho esto, dispondrá de una lista de paquetes con los que puede trabajar.

- <span id="page-24-1"></span>Puede eliminar las traducciones y los archivos de localización del sistema si no los necesita. Para ello puede instalar el paquete localepurge, configurándolo para que sólo se mantengan en el sistema algunas localizaciones específicas. Esto reducirá el espacio de disco consumido en /usr/ share/locale.
- Mueva de forma temporal a otro sistema o elimínelos de forma permanente, los registros del sistema que residen en /var/log/.
- Utilice una ubicación temporal para /var/cache/apt/archives: puede utilizar una caché temporal en otro sistema de archivos (USB, dispositivo de almacenamiento, espacio en disco duro temporal, sistema de ficheros en uso, etc. ).

#### **NOTA**

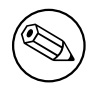

No utilice un sistema montado a través de NFS dado que la conexión de red podría interrumpirse durante la actualización.

Por ejemplo, si tiene una unidad USB montada en /media/usbkey:

1. elimine los paquetes que se han descargado previamente para la instalación

```
# apt-get clean
```
2. copie los contenidos de /var/cache/apt/archives a la unidad USB:

```
# cp -ax /var/cache/apt/archives /media/usbkey/
```
3. monte el directorio de caché temporal sobre el actual:

# mount --bind /media/usbkey/archives /var/cache/apt/archives

4. después de la actualización, restaure el directorio original /var/cache/apt/archives

# umount /media/usbkey/archives

5. elimine el directorio /media/usbkey/archives.

Puede crear una directorio de caché temporal en cualquier sistema de archivos montado en su sistema.

Realice un actualización mínima del sistema (consulte Sección 4.4.4) o una actualización parcial seguida de una actualización completa del sistema. Esto le permitirá actualizar el sistema parcialmente, lo que le permitirá limpiar la caché de paquetes antes de la actualización completa.

Tenga en cuenta que para poder eliminar los paquetes con seguri[dad de](#page-24-0)bería cambiar su sources. list a wheezy como se describe en Sección A.2.

#### **4.4.4. Actualización mínima del sistema**

<span id="page-24-0"></span>En algunos casos, la realización directam[ente](#page-50-2) de una actualización completa (como se describe más abajo) podría tener como consecuencia la eliminación de un buen número de paquetes que quiere conservar. Le recomendamos por tanto un proceso de actualización en dos pasos. En primer lugar, una actualización mínima para resolver estos conflictos, seguido de una actualización completa como se describe en Sección 4.4.5.

Para hacer esto, ejecute primero lo siguiente:

```
# apt-get upgrade
```
<span id="page-25-3"></span>**NOTA** 

El proceso de actualización para algunas de las versiones anteriores recomendaba el uso de la herramienta **aptitude** para realizar la actualización. Esta herramienta ya no se recomienda para las actualizaciones de wheezy a jessie.

Esto tiene como consecuencia que se actualicen los paquetes que se puedan actualizar en el sistema sin que sea necesario eliminar ni instalar ningún otro paquete.

La actualización mínima del sistema también puede ser útil cuando hay poco espacio libre disponible en el sistema y no puede ejecutarse la actualización completa debido a problemas de espacio.

Si está instalado el paquete apt-listchanges, mostrará (en su configuración por omisión) información importante sobre los paquetes actualizados en un paginador. Pulse **q** después de leer esta información para salir del paginador y continuar con la actualización.

#### <span id="page-25-0"></span>**4.4.5. Actualizar el sistema**

Una vez haya realizado los pasos anteriores, estará en condiciones de seguir con la parte principal de la actualización. Ejecute:

# apt-get dist-upgrade

**NOTA** 

El proceso de actualización para algunas de las versiones anteriores recomendaba el uso de la herramienta **aptitude** para realizar la actualización. Esta herramienta ya no se recomienda para las actualizaciones de wheezy a jessie.

Se realizará una actualización completa del sistema, esto es, se instalarán las versiones más recientes de los paquetes y se resolverán todos los posibles cambios de dependencias entre los paquetes de diferentes versiones. Si fuera necesario, se instalarán nuevos paquetes (normalmente, nuevas versiones de las bibliotecas o paquetes que han cambiado de nombre), y se eliminarán los paquetes obsoletos conflictivos.

Cuando esté actualizando desde un conjunto de CD-ROM (o DVD), se le pedirá que inserte algunos CD específicos en varios momentos durante la actualización. Puede que tenga que insertar el mismo CD varias veces; esto se debe a paquetes interrelacionados que estén dispersos en varios CD.

Las versiones nuevas de los paquetes ya instalados que no se puedan actualizar sin cambiar el estado de la instalación de otro paquete se dejarán en su versión actual (en cuyo caso se mostrarán como «held back», es decir, «retenidos»). Se puede resolver esta incidencia usando **aptitude** para elegir esos paquetes para que se instalen, o intentando ejecutar apt-get install *paquete*.

### <span id="page-25-1"></span>**4.5. Posibles problemas durante o después de la actualización**

Las siguientes secciones describen problemas conocidos que pueden aparecer durante la actualización a jessie.

#### <span id="page-25-2"></span>**4.5.1. Dist-upgrade falla con «No se pudo realizar la configuración inmediata»**

En algunos casos el paso **apt-get dist-upgrade** puede fallar después de descargar los paquetes con el siguiente error:

```
E: No se pudo realizar la configuración inmediata de «paquete». Consulte la ←-
   página de manual con «man 5 apt.conf» bajo «APT::Immediate-Configure» para ←-
   más información.
```
Si esto sucede, debería ejecutar la orden **apt-get dist-upgrade -o APT::Immediate-Configure=0**, que permitirá continuar con la actualización.

Otra posible alternativa para evitar este problema es añadir temporalmente fuentes tanto de wheezy como de jessie en el archivo sources.list y ejecutar **apt-get update**.

#### **4.5.2. Eliminaciones esperadas**

El proceso de actualización a jessie puede solicitar la eliminación de paquetes en el sistema. La lista exacta de paquetes dependerá del conjunto de paquetes que tenga instalado. Estas notas de publicación proporcionan recomendaciones generales sobre estas eliminaciones pero, si tiene dudas, se recomienda que revise los paquetes que se van a eliminar propuestos por cada método antes de continuar. Encontrará más información de los paquetes obsoletos en jessie en Sección 4.10.

#### **4.5.3. Bucles en Conflictos o Pre-Dependencias**

Algunas veces es necesario activar la opción APT::Force[-Loo](#page-29-3)pBreak en APT para permitir el borrado temporal de un paquete esencial debido a un bucle de Conflictos y Dependencias previas. **aptget** le alertará de esta situación y abortará la actualización. Puede resolver esto especificando la opción -o APT::Force-LoopBreak=1 en la línea de órdenes de **apt-get**.

<span id="page-26-0"></span>Es posible que la estructura de dependencias del sistema esté tan dañada que precise de intervención manual. Normalmente, esto implica usar **apt-get** o

```
# dpkg --remove nombre_de_paquete
```
para eliminar algunos de los paquete problemáticos, o

```
# apt-get -f install
# dpkg --configure --pending
```
En casos extremos, puede que necesite forzar la reinstalación con una orden como:

```
# dpkg --install /ruta/al/nombre_de_paquete.deb
```
#### **4.5.4. Conflictos de archivo**

No deberían producirse conflictos entre archivos si actualiza de un sistema wheezy "puro", pero sí pueden producirse si ha instalado versiones nuevas no oficiales («backports», N. del T.). Si se produce un conflicto entre archivos se mostrará con un error similar al siguiente:

```
Desempaquetando <paquete-foo> (de <paquete-foo-fichero>) ...
dpkg: error al procesar <paquete-foo> (--install):
intentando sobreescribir '<algún-nombre-fichero>',
que está también en el paquete <paquete-bar>
dpkg-deb: subprocess paste killed by signal (Broken pipe)
Se encontraron errores al procesar:
<paquete-foo>
```
Puede intentar resolver los conflictos entre archivos forzando a que se elimine el paquete mencionado en la *última* línea del mensaje de error:

```
# dpkg -r --force-depends nombre_de_paquete
```
Debería poder continuar la instalación donde la dejó tras corregir el problema repitiendo las órdenes de apt-get descritas previamente.

#### **4.5.5. Cambios de configuración**

<span id="page-26-2"></span>Se le harán preguntas sobre la configuración o reconfiguración de diversos paquetes durante la actualización. Cuando se le pregunte si debería reemplazarse algún archivo en el directorio /etc/init.d, o el archivo /etc/manpath.config con la versión que propone el mantenedor del paquete, normalmente deberá responder "sí" para asegurar la consistencia del sistema. Siempre puede volver más tarde a las versiones antiguas, ya que quedan guardadas con la extensión  $\cdot$  dpkg-old.

<span id="page-27-6"></span>Si no está seguro de lo que debe hacer, anote el nombre del paquete o archivo, y revise la situación más adelante. Recuerde que podrá buscar en el archivo de transcripción de la instalación y revisar la información que apareció en pantalla durante la actualización.

#### **4.5.6. Cambio de la sesión en consola**

Si está vd. ejecutando el proceso de actualización utilizando la consola local del sistema es posible que en algunos momentos durante la actualización se cambie la consola a una vista distinta y deje de ver el proceso de actualización. Esto puede suceder, por ejemplo, en sistemas de escritorio cuando se reinicia el gestor de escritorios.

<span id="page-27-0"></span>Para recuperar la consola donde se estaba realizando la actualización tendrá que utilizar la combinación de teclas Ctrl+Alt+F1 (si está en la pantalla de arranque gráfico) o Alt+F1 (si está en la consola de modo texto) para volver al terminal virtual 1. Reemplace F1 por la tecla de función que tenga el mismo número que el terminal virtual donde se estaba realizando la actualización. También puede utilizar la combinación Alt+Flecha Izquierda o Alt+Flecha Derecha para conmutar entre los distintos terminales de modo texto.

#### **4.5.7. Precauciones especiales con paquetes específicos**

<span id="page-27-1"></span>Los paquetes deberían actualizarse en la mayoría de los casos de una forma suave al pasar de wheezy a jessie. Existe un pequeño conjunto de casos donde es necesario realizar alguna intervención, bien antes o bien durante la actualización. Se detallan a continuación paquete a paquete.

#### **4.5.7.1. systemd**

La actualización de Debian de wheezy a jessie migrará su sistema init por omisión de SysV a systemd. Puede que tenga que realizar algunos cambios manuales, lo que dependerá de su sistema y de su configuración. Hemos detallado los problemas conocidos en Sección 5.6.

#### <span id="page-27-2"></span>**4.5.7.2. LXC**

Debe tener especial cuidado con la actualización de su sistema y [sus](#page-35-0) contenedores si tiene instalado LXC. Revise el capítulo Sección 5.8 que describe problemas conocidos y sus soluciones.

### <span id="page-27-3"></span>**4.6. Actualización [de](#page-38-2) su núcleo y paquetes relacionados**

<span id="page-27-4"></span>Esta sección explica cómo actualizar su núcleo e identifica los posibles problemas que pueden darse con relación a esta actualización. Puede o bien instalar uno de los paquetes  $\lim_{x \to \infty} z \to \infty$  que ofrece Debian o compilar un núcleo personalizado desde el código fuente del mismo.

Tenga en cuenta que gran parte de la información de esta sección se basa en la suposición de que está utilizando uno de los núcleos modulares de Debian, conjuntamente con initramfs-tools y udev. Parte de la información aquí presentada puede no ser relevante para usted si utiliza un núcleo a medida que no necesita un initrd o si utiliza un generador de initrd distinto.

#### **4.6.1. Instalación de un metapaquete del núcleo**

<span id="page-27-5"></span>Cuando realice «dist-upgrade» desde wheezy a jessie, le recomendamos encarecidamente que instale uno de los nuevos metapaquetes «linux-image-\*» si aún no lo ha hecho. Estos metapaquetes instalarán de forma automática una nueva versión del núcleo durante una actualización. Puede verificar si tiene uno ya instalado con la siguiente orden:

# dpkg -l "linux-image\*" | grep ^ii | grep -i meta

Si no observa ningún mensaje, entonces necesitará instalar un nuevo paquete «linux-image» a mano o instalar un metapaquete «linux-image». Para ver una lista de los metapaquetes «linux-image» disponibles, ejecute:

# apt-cache search linux-image- | grep -i meta | grep -v transition

Si no está seguro de qué paquete instalar, ejecute la orden uname  $-r$  y busque un paquete con un nombre similar. Por ejemplo, si ve «2.6.32-5-amd64», le recomendamos que instale linux-imageamd64. También puede utilizar **apt-cache** para ver una descripción más larga de cada uno de los paquetes para así ayudarle a realizar una mejor elección de entre los que hay disponibles. Por ejemplo:

# apt-cache show linux-image-amd64

Luego debería usar apt-get install para instalarlo. Debería reiniciar en cuanto le sea posible una vez que haya instalado el núcleo nuevo para empezar a beneficiarse de las características que proporciona la nueva versión del núcleo. Sin embargo, debe leer primero Sección 4.7 antes de hacer el primer reinicio tras una actualización.

Para los más aventureros, hay una forma fácil para compilar su propio núcleo a medida en Debian. Instale las fuentes del núcleo, que se incluyen en el paquete linux-source. Puede utilizar el objetivo deb-pkg disponible en el fichero Makefile de los paquetes fuentes util[izad](#page-28-1)os para construir un paquete binario. Puede encontrar más información en el Debian Linux Kernel Handbook (http: //kernel-handbook.alioth.debian.org/), que también está disponible en el paquete debiankernel-handbook."

Siempre que sea posible, es mejor para usted si actualiza el paquete del núcleo de forma independiente a la actualización principal con dist-ugprade, para asír[educir las posibilidades de tener](http://kernel-handbook.alioth.debian.org/) durante un cierto periodo de tiempo un sistema que no se puede iniciar. Tenga en cuenta que sólo debería hacer esto después de haber realizado el proceso de actualización mínima del sistema que se describe en Sección 4.4.4.

#### **4.6.2. Cambios al montaje y comprobaciones del sistema de ficheros raíz y / [usr](#page-24-0)**

<span id="page-28-0"></span>initramfs-tools ahora también ejecutará fsck en el sistema de ficheros raíz antes de montarlo. Si el programa elegido para la función «init» es systemd y existe un sistema de ficheros separado para /usr, también se comprobará con fsck y se montará /usr.

- Deberá cambiar la configuración de INITRDSTART si el sistema de ficheros /usr es un sistema independiente en un dispositivo RAID y la configuración de INITRDSTART en /etc/default/ mdadm no es 'all'. Para ello, deberá incluir ese dispositivo dentro de la opción.
- Si el sistema de ficheros /usr es un sistema separado en un volúmen lógico, y la líena para /usr en /etc/fstab especifica el dispositivo con UUID o LABEL, debe cambiar esta línea para especificar el dispositivo utilizando el formato /dev/mapper/*VG*-*LV* o /dev/*VG*/*LV*.
- No es posible ya montar en modo «bind» el sistema de ficheros /usr.
- El programa e2fsck mostrará un aviso durante el arranque indicando que el tiempo cambió hacia atrás si el RTC («real time clock» o reloj de tiempo real) está configurado con la hora local y la hora local está adelantada con respecto a UTC (bug #767040 (https://bugs.debian.org/ 767040)). Puede deshabilitar este aviso introduciendo las siguientes líneas en /etc/e2fsck. conf:

```
[options]
broken_system_clock=1
```
## **4.7. Qué hacer antes del siguiente reinicio**

<span id="page-28-1"></span>La actualización «formal» habrá terminado cuando lo haga apt-get dist-upgrade, pero hay algunas otras cosas que debería tener en cuenta *antes* del próximo reinicio del sistema.

Cuando se realiza una actualización de Wheezy a Jessie puede ser una buena idea purgar los paquetes antiguos *antes* del primer reinicio. En concreto, los programas de arranque init pueden causar problemas. Consulte Sección 4.8.1 para los detalles de cómo encontrar y purgar los paquetes eliminados.

## **4.8. Prepararse para la siguiente distribución**

<span id="page-29-5"></span>Una vez hecha la actualización hay ciertas cosas que puede hacer para prepararse para la siguiente versión de la distribución.

<span id="page-29-0"></span>Elimine los paquetes redundantes y obsoletos tal y como se describe en Sección 4.10. Debería revisar qué archivos de configuración utilizan éstos y considerar como opción purgarlos para eliminar sus archivos de configuración. También puede consultar la sección Sección 4.8.1.

#### **4.8.1. Purgando los paquetes eliminados**

<span id="page-29-1"></span>En general es recomendable purgar los paquetes eliminados. Esto es particu[larme](#page-29-1)nte necesario si se han eliminado en una actualización anterior (p.ej. por la actualización a wheezy) o eran parte de paquetes de terceros. Se han dado muchos casos en los que los programas de init.d antiguos han causado problemas.

#### **ATENCIÓN**

En general, al purgar un paquete también se purgarán sus ficheros de registro. Por lo que puede ser recomendable hacer una copia de seguridad de éstos antes de hacerlo.

La siguiente orden mostrará una lista de todos los paquetes eliminados que puedan haber dejado ficheros de configuración en el sistema (si los hay):

```
# dpkg -l | awk '/^rc/ { print $2 }'
```
Los paquetes puede eliminarse utilizando **apt-get purge**. Si lo que quiere es eliminarlos todos de un solo golpe, puede utilizar la siguiente orden:

# apt-get purge \$(dpkg -l | awk '/^rc/ { print \$2 }')

Si utiliza aptitude, también puede utilizar las siguientes órdenes de forma alternativa a las listadas antes:

```
$ aptitude search '~c'
$ aptitude purge '~c'
```
## **4.9. Componentes descontinuados**

<span id="page-29-2"></span>Con la publicación de la versión 9 de Debian (nombre en clave stretch) se descontinuará el soporte de algunas funcionalidades. Los usuarios deberían migrar a otras alternativas para ahorrarse problemas a la hora de actualizarse a stretch.

Esto incluye las siguientes funcionalidades:

El paquete hardening-wrapper se considera obsoleto y se espera eliminar en Stretch.

## **4.10. Paquetes obsoletos**

<span id="page-29-3"></span>La versión jessie, aunque introduce muchos paquetes nuevos, también retira o deja de distribuir algunos paquetes que estaban disponibles en wheezy. No existe un mecanismo de actualización para estos paquetes obsoletos. Aunque nada le impide que siga usando paquetes obsoletos si así lo desea, el proyecto Debian deja de dar soporte de seguridad para éstos un año después de la publicación de jessie<sup>5</sup> y no se ofrecerá otro tipo de soporte durante este tiempo. Lo recomendable es reemplazar dichos paquetes con las alternativas disponibles, si es que existen.

<span id="page-29-4"></span> $5$  O hasta que se publique una nueva versión en ese tiempo. Habitualmente sólo se da soporte a dos versiones estables en un mome[nt](#page-29-4)o determinado.

<span id="page-30-1"></span>Hay muchas razones por las que un paquete puede haberse eliminado de la distribución, a saber: no hay mantenimiento por parte de los desarrolladores originales, no hay ningún desarrollador en Debian que esté interesado en mantener los paquetes, la funcionalidad que ofrecen la ofrece ahora otros programas (o una nueva versión), o ya no se consideran aptos para distribuirse en jessie debido a los errores que presentan. En este último caso los paquetes puede que sigan estando presentes en la distribución "inestable".

Es fácil detectar qué paquetes de un sistema actualizado están "obsoletos", dado que las interfaces de gestión de paquetes los marcarán como tal. Si está utilizando **aptitude** podrá ver el listado de dichos paquetes en la entrada "Paquetes obsoletos y creados localmente".

A menudo podrá encontrar más información de por qué un paquete fue eliminado en el Sistema de seguimiento de fallos de Debian (https://bugs.debian.org/). Debería consultar tanto los informes de fallos del propio paquete como los informes de fallos archivados del pseudo-paquete ftp.debian.org (https://bugs.debian.org/cgi-bin/pkgreport.cgi?pkg=ftp.debian.org&archive=yes).

La lista de los paquetes obsoletos incluye:

- [postgresql-9.1](https://bugs.debian.org/), su reemplazo es postgresql-9.4. Una vez [ha terminado la actualización](https://bugs.debian.org/cgi-bin/pkgreport.cgi?pkg=ftp.debian.org&archive=yes) del sistema operativo debería planificar la actualización de sus clústers de bases de datos PostgreSQL 9.1 a la versión 9.4 utilizando para ello la herramienta **pg\_upgradecluster**. Los usuarios del lenguaje procedimental PL/perl disponen en jessie de un paquete postgresql-plperl-9.1 actualizado que está enlazado con la versión en jessie de libperl para poder actualizar a la nueva versión de Perl y, al mismo tiempo, facilitando que las funciones de bases de datos en PL/perl puedan utilizarse mientras no se realice la actualización de la base de datos.
- python3.2, sustituido por python3.4 (hay soporte de la versión 2.7 tanto en wheezy como en jessie).
- ruby1.8 y ruby1.9.1, sustituido por ruby2.1. Se recomienda instalar el paquete ruby para mantener el sistema actualizado siempre a la última versión de ruby.
- mplayer; las alternativas son mplayer2, y mpv (nuevo en jessie). El primero de éstos es en general compatible con mplayer desde el punto de vista de las opciones de línea de órdenes y de configuación (y añade algunas nuevas funcionalidades). La segunda opción proporciona muchas más funcionalidades nuevas y mejoras, y está activamente mantenido por sus desarrolladores originales.
- openoffice.org, sustituido por libreoffice
- squid, sustituido por squid3
- libjpeg-progs, sustituido por libjpeg-turbo-progs
- openjdk-6- $\star$ , sustituido por openjdk-7- $\star$

#### **4.10.1. Paquetes «dummy»**

<span id="page-30-0"></span>Se han divido algunos paquetes de wheezy en más de un paquete en jessie, generalmente para mejorar la mantenibilidad del sistema. Para facilitar el proceso de actualización en estos casos se ofrecen paquetes "dummy" (tontos, N. del T.) dentro de jessie. Éstos son paquetes vacíos que tienen el mismo nombre que el anterior paquete en wheezy con un conjunto de dependencias que asegura que se instalen los nuevos paquetes. Estos paquetes "dummy" se consideran redundantes tras la actualización y puede eliminarlos una vez haya actualizado el sistema.

La mayoría (pero no todas) de las descripciones de los paquetes «dummy» indican su propósito. Sin embargo, las descripciones de estos paquetes no son uniformes así que puede que encuentre útil utilizar **deborphan** con las opciones --guess-*\** (p.ej. --guess-dummy) para detectar los que están instalados en su sistema. Tenga en cuenta que algunos paquetes «dummy» no están pensados para ser eliminados después de una actualización sino que se utilizan para poder seguir a lo largo del tiempo la versión más reciente de un programa.

## <span id="page-32-4"></span><span id="page-32-0"></span>**Capítulo 5**

# **Problemas que debe tener en cuenta para jessie**

Algunas veces los cambios tienen efectos colaterales que no podemos evitar, o aparecen fallos en otro lugar. A continuación se documentan los problemas que conocemos. Puede leer también la fe de erratas, la documentación de los paquetes relevantes, los informes de fallos, y otra información mencionada en Sección 6.1.

#### **5.1. Limitaciones en el soporte de seguridad**

<span id="page-32-1"></span>Hay [algu](#page-46-1)nos paquetes para los que Debian no puede comprometerse a proporcionar versiones actualizadas resolviendo problemas de seguridad. La información de estos paquetes se cubre en las siguientes subsecciones.

Tenga en cuenta que el paquete debian-security-support, introducido en Jessie, ayuda a supervisar el estado de soporte de seguridad de los paquetes instalados en el sistema.

#### **5.1.1. Estado de seguridad en los navegadores web**

<span id="page-32-2"></span>Debian 8 incluye varios motores de navegadores web que están afectados por un flujo constante de vulnerabilidades de seguridad. La alta tasa de vulnerabilidades y la falta de un soporte por parte de los desarrolladores a versiones anteriores hace muy difícil dar soporte a estos navegadores con arreglos de seguridad preparados para las versiones distribuidas. Además, las interdependencias entre bibliotecas hacen imposible actualizar a las nuevas versiones distribuidas. Por tanto, los navegadores basados en los motores de webkit, qtwebkit y khtml están incluidos en Jessie, pero no están cubiertos por el soporte completo de seguridad. No deberían utilizarse estos navegadores para acceder a sitios no confiables.

Para el uso general de navegación web recomendamos el uso de Iceweasel o Chromium.

Chromium, aunque basado en el código fuente de Webkit, es un paquete menor. Este paquete se mantendrá actualizado compilando las versiones actuales de Chromium para la versión «estable» de Debian. Iceweasel y Icedove también se mantendrán actualizadas recompilando la última versión de ESR para la versión «estable».

#### **5.1.2. Sin soporte de seguridad para el ecosistema construído alrededor de libv8 y Node.js**

<span id="page-32-3"></span>La plataforma Node.js está construida sobre el paquete libv8-3.14, que ha tenido múltiples problemas de seguridad en el pasado. Actualmente no hay suficientes voluntarios dentro del proyecto o del equipo de seguridad interesados y dispuestos a dedicar el elevado tiempo necesario para resolver los problemas de seguridad que puedan aparecer en el futuro.

Esto significa que, desgraciadamente, que los paquetes libv8-3.14, nodejs, y el ecosistema de paquetes node-\* no deberían utilizarse junto con contenido no confiable, como pueda ser datos no sanizados obtenidos de Internet.

Adicionalmente, no se va a proporcionar actualizaciones de seguridad para estos paquetes durante el ciclo de vida de Jessie.

#### **5.1.3. Terminación prematura del soporte de seguridad de MediaWiki**

<span id="page-33-4"></span>El soporte de seguridad de los desarrolladores para la serie 1.19 de mediawiki termina durante el ciclo de vida esperado de Jessie. El paquete mediawiki se ha incluido en Jessie para satisfacer las dependencias con otros paquetes.

<span id="page-33-0"></span>El soporte de seguridad para mediawiki terminará conjuntamente con el soporte de Wheezy en abril de 2016.

## **5.2. El servidor OpenSSH por omisión se configura con "PermitRootLogin without-password"**

<span id="page-33-1"></span>Para intentar proteger la configuración predeterminada, la configuración de openssh-server ahora estará fijada «PermitRootLogin without-password». Este cambio le afectará si utiliza la autenticación mediante contraseña para el usuario root.

El paquete openssh-server intentará detectar estos casos e incrementará la prioridad de su pregunta debconf.

Si quiere mantener la autenticación mediante contraseña para el usuario root también puede preconfigurar esta pregunta utilizando lo siguiente:

```
# The "false" value is in fact correct despite being confusing.
$ echo 'openssh-server openssh-server/permit-root-login boolean false' | debconf- ←-
   set-selections
```
## **5.3. Compatibilidad con Puppet 2.7 / 3.7**

<span id="page-33-2"></span>Ha de tener en cuenta si utiliza Puppet que la versión 3.7 no es compatible hacia atrás con la versión 2.7. Por varias razones, entre otras, que las reglas de ámbito han cambiado y se han eliminado muchas definiciones obsoletas. Encontrará más información de estos cambios en las notas de publicación de la versión 3.x de Puppet (https://docs.puppetlabs.com/puppet/3/reference/release\_ notes.html#puppet-300), pero ha de tener en cuenta que hay más cambios en la versión 3.7.

Será más fácil completar la actualización si revisa los archivos de registro de su «puppetmaster» actual en busca de avisos de módulos obsoletos y si resuelve todos esos avisos ante[s de continuar con la](https://docs.puppetlabs.com/puppet/3/reference/release_notes.html#puppet-300) [actualización. También pue](https://docs.puppetlabs.com/puppet/3/reference/release_notes.html#puppet-300)de, en lugar de hacer ésto o como un paso adicional, comprobar los manifiestos con una herramienta como Prueba de catálogo de Puppet (https://github.com/duritong/ puppet\_catalog\_test) («Puppet catalog test», N. del T.) que le ayudará a encontrar problemas potenciales antes de hacer la actualización.

Cuando se actualiza un sistema gestionado mediante Puppet de Wheezy a Squeeze debe asegurarse que el «puppetmaster» que lo gesti[ona está ejecutando al menos l](https://github.com/duritong/puppet_catalog_test)a versión 3.7 de Puppet. Si el gestor está ejecutando la versión de Wheezy de puppetmaster, el sistema gestionado Jessie no podrá conectarse a él.

Consulte los documentos Problemas conocidos en la actualización (https://projects.puppetlabs. com/projects/puppet/wiki/Telly\_Upgrade\_Issues) y «La guía enfadada de Puppet 3" (http: //somethingsinistral.net/blog/the-angry-guide-to-puppet-3/) para más información de los problemas de incompatibilidad.

## **5.4. Cambios de comportamiento en la [actualización de PHP](http://somethingsinistral.net/blog/the-angry-guide-to-puppet-3/) 5.6**

<span id="page-33-3"></span>La actualización a Jessie incluye una actualización de la versión PHP de 5.4 a 5.6. Esta actualización puede afectar a programas PHP locales, por lo que se recomienda revisar estos programas antes de actualizar. A continuación se listan un conjunto de estos problemas:

Los flujos cliente ahora verifican los certificados de servidor de forma predeterminada para prevenir contra ataques de tercero interpuesto en los intercambios de información cifrados.

Debido a este cambio, el código que utilice ssl:// o tls:// en envoltorios de flujo (p.ej. file\_get\_contents(), fsockopen(), o stream\_socket\_client()) pueden no ser capaces de conectarse con éxito a otros servidores si no se deshabilita la verificación de servidor a través de la opción de configuración «verify\_peer» en el contexto del flujo.

Consulte este documento (https://wiki.php.net/rfc/tls-peer-verification) para obtener más información de este tema concreto.

- PHP cambia la forma de gestionar la sensibilidad a mayúsculas y minúsculas en muchas situaciones:
	- Toda la gestión interna de la sensibilidad a mayúsculas y minúsculas para clases, funciones y nombres de constantes se realiza conforme a las reglas ASCII. Se ignoran las opciones de configuración del entorno de localización.
	- Las palabras clave «self», «parent», y «static» ahora siempre son insensibles a las mayúsculas y minúsculas.
	- La función The json decode() ya no acepta las versiones en minúculas de los valores «boolean».
- Se ha eliminado el logo de la función GUID (p.ej. php logo guid()).
- Ya no es posible sobrescribir claves en matrices estáticas escalares. Consulte la errata PHP 66015 (https://bugs.php.net/bug.php?id=66015) para ver un ejemplo y más información sobre este tema en particular.
- Las funciones mcrypt\_encrypt(), mcrypt\_decrypt() y mcrypt\_{MODE}() ya no ac[eptan claves o vec](https://bugs.php.net/bug.php?id=66015)tores de inicialización (VI) cuando el tamaño no sea el correcto. Además, ahora es necesario la utilización de un VI si el cifrado por bloques que se utiliza lo requiere.
- Por razones legales, la implementación de JSON que se distribuye con PHP se ha reemplazado por la versión ofrecida por el módulo PECL «jsonc». Puede que sea necesario revisar aquél código que haga suposiciones sobre los detalles de implementación del analizador JSON de PHP.
- The "short\_open\_tag" setting is now disabled by default. The ASP variant of the short tags (" $<$  %" and " %>") are scheduled for removal in PHP7.

Encontrará más información de todos los problemas potenciales en la lista de los cambios incompatibles realizada por los desarrolladores para PHP 5.5 (https://php.net/manual/en/migration55. incompatible.php) y 5.6 (https://php.net/manual/en/migration56.incompatible.php).

## **5.5. Cambiosi[nc](https://php.net/manual/en/migration56.incompatible.php)ompatibles [en](https://php.net/manual/en/migration55.incompatible.php) Apache HTTPD 2.4**

#### <span id="page-34-0"></span>**NOTA**

Esta sección sólo aplica a los sistemas que tienen instalado el servidor Apache HTTPD y en los que éste se ha configurado manualmente.

Ha habido una serie de cambios en la configuración del servidor Apache HTTPD en la versión 2.4. La síntaxis ha cambiado en la versión original. Cabe destacar que las directivas de control de acceso han cambiado significativamente y será necesario migrar manualmente la configuración a las nuevas directivas.

El módulo mod access compat se menciona en la guía de actualización original como una posible alternativa para una migración inmediata. Sin embargo, algunos informes sugieren que no siempre funciona.

La gestión de los archivos de configuración también ha cambiado en el empaquetado en Debian. En particular, el nombre de todos los archivos de configuración y sitios ahora tienen que terminar ahora en «.conf» para que se traten de forma predeterminada. Este cambio también reemplaza el uso actual de /etc/apache2/conf.d/.

#### <span id="page-35-2"></span>**NOTA**

Durante la actualización también verá avisos sobre los archivos de configuración que se encuentran en /etc/apache2/conf.d/, que se ofrecen por paquetes en Debian. Este aviso es evitable y no hace ningún daño puesto que los paquetes aceptados moverán su configuración una vez se complete su actualización (lo que generalmente sucede después de que Apache HTTPD muestre su aviso). which are provided by packages from Debian. This warning is unavoidable but harmless as the affected packages will move their configuration once their upgrade completes (which will generally happen after the Apache HTTPD emits its warning).

Para obtener más información y obtener la lista completa de los cambios, puede consultar:

- Actualización de 2.4 a 2.2 (http://httpd.apache.org/docs/2.4/upgrading.html), documento ofrecido por los desarrolladores principales de Apache.
- El archivo /usr/share/doc/apache2/NEWS.Debian.gz que se incluye en el paquete apac [he2](http://httpd.apache.org/docs/2.4/upgrading.html).

## **5.6. La actualización instala el nuevo sistema de arranque predeterminado para Jessie**

<span id="page-35-0"></span>Jessie incluye systemd-sysv como sistema de inicio *predeterminado*. Este paquete se instala de forma automáticamente durante la actualización.

Si prefiere otro sistema de inicio como sysvinit-core o upstart, lo recomendable es utilizar el bloqueo de APT antes de la actualización. Ésto será necesario si está actualizando contenedores LXC antes que el huésped. En este caso, consulte Sección 5.8.1.

Por ejemplo, para impedir que se instale systemd-sysv durante la instalación, puede crear un archivo con el nombre /etc/apt/preferences.d/local-pin-init con los siguientes contenidos:

```
Package: systemd-sysv
Pin: release o=Debian
Pin-Priority: -1
```
#### **ATENCIÓN**

Tenga en cuenta que algunos paquetes pueden mostrar un comportamiento degradado o perder algunas funcionalidades si se utiliza un sistema de inicio distinto del predeterminado.

Tenga en cuenta que la actualización puede instalar paquetes que contengan «systemd» en su nombre aunque se configure el bloqueo de APT. La instalación de éstos *no* cambia su sistema de inicio. Para que systemd se utilice como sistema de inicio, debe instalarse primero el paquete systemd-sysv.

Si APT o aptitude tiene dificultades para determinar una ruta de actualización cuando el bloqueo está configurado, puede ser capaz de ayudarle instalando manualmente los paquetes sysvinit-core y systemd-shim.

#### **5.6.1. Gestión más estricta de fallos en el montaje de sistemas durante el arranque con systemd**

<span id="page-35-1"></span>El nuvo sistema de inicio predeterminado systemd-sysv gestiona de manera más estricta fallos en los montajes «auto» durante el arranque en comparación con sysvinit. Systemd mostrará un intérprete de <span id="page-36-2"></span>órdenes de emergencia en lugar de continuar el arranque si no es capaz de montar un sistema definido como «auto» (si no utiliza la opción «nofail»).

Le recomendamos que todos los puntos de montaje de dispositivos removibles u «opcionales» (p.ej. unidades de red no críticas) que estén listados en /etc/fstab utilicen o bien la opción «noauto» o la opción «nofail».

#### **5.6.2. Deben purgarse los programas de arranque obsoletos**

Su sistema puede contener guiones de inicio obsoletos incluídos en paquetes (ahora) eliminados si está actualizando de versiones anteriores. Estos programas pueden carecer de metadatos con dependencias o bien son incompletos, lo que puede dar lugar a ciclos de dependencias en su configuración de inicio.

<span id="page-36-0"></span>Para evitar ésto, le recomendamos que analice y revise la lista de paquetes que están en estado «rc» («Removed, but Config-files remain», «Eliminados, pero con archivos de configuración», N. del T.), y purgar al menos todos aquellos que contienen programas de inicio.

En Sección 4.8.1 encontrarán detalles sobre cómo encontrar y purgar paquetes eliminados.

#### **5.6.3. Los guiones de inicio modificados localmente tienen que ser migrados a sys[temd](#page-29-1)**

<span id="page-36-1"></span>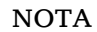

Esta sección sólo aplica a los sistemas donde los programas de inicio ofrecidos por Debian han sido modificados localmente.

Ha de tener en cuenta que si ha modificado algunos de los programas de inicio ofrecidos por Debian pueden haberse reemplazados por un archivo de unidad de systemd o por el propio systemd. Puede buscar los programas de inicio localmente modificados ejecutando la siguiente orden si tiene el programa «debsums» instalado:

debsums -c -e | grep ^/etc/init.d

Otra opción, si no tiene instalado debsums, es utilizar la siguiente orden.

```
dpkg-query --show -f'${Conffiles}' | sed 's, /, \ln, q' | \hbargrep /etc/init.d | awk 'NF, OFS=" " {print $2, $1}' | \
 md5sum --quiet -c
```
Si cualquiera de los programas marca cualquier archivo y sus paquetes correspondientes *o* el paquete systemd incluye ahora un archivo de unidad de systemd para ese servicio, el archivo de unidad de systemd tendrá preferencia sobre su archivo de inicio modificado. Dependiendo de la naturaleza del cambio, existen distintas formas de realizar la migración.

Si fuese necesario, es posible quitarle precedencia al archivo de unidad de systemd para que arranque el guión de inicio. Puede consultar los siguientes recursos para obtener más información sobre archivos de unidad de systemd.

- ¿Cómo converto un programa de arranque SysV a un fichero de servicio de systemd? (http: //0pointer.de/blog/projects/systemd-for-admins-3.html)
- systemd.special unidades especiales de units(http://0pointer.de/public/systemd-man/ [systemd.special.html](http://0pointer.de/blog/projects/systemd-for-admins-3.html))
- ¡Mi servicio no puede funcionar en tiempo real! (http://www.freedesktop.org/wiki/Software/ [systemd/MyServiceCantGetRealtime/](http://0pointer.de/public/systemd-man/systemd.special.html)) (también contiene una pequeña mención describiendo cómo ejecutar programas de inicio desde archivos de unidad).

#### **5.6.4. Necesidad de Plymouth para opciones de inicio en arranque con systemd**

<span id="page-37-4"></span>Asegúrese de que plymouth está instalado y *está configurado* si su arranque es interactivo (p.ej. necesita una contraseña para acceder a un disco cifrado). Consulte /usr/share/doc/plymouth/ README. Debian para más información sobre la configuración de plymouth.

<span id="page-37-0"></span>Puede encontrarse que la pregunta en el arranque no aparece si no tiene plymouth instalado. Los informes de actualización sugieren que aún se puede responder a la pregunta de cryptsetup aunque ésta no sea visible. Si se encuentra con este problema, puede ser capaz de resolverlo escribiendo la contraseña correcta.

#### **5.6.5. Interacción entre logind y acpid**

Los eventos ACPI pueden gestionarse con logind o acpid. Si están los dos instalados y configurados para gestionar eventos de distintas formas puede obtener resultados no deseados.

<span id="page-37-1"></span>Es recomendable migrar cualquier configuración no predeterminada a logind y desintalar acpid. También es posible configurar logind para que ignore los eventos ACPI añadiendo:

```
HandlePowerKey=ignore
HandleSuspendKey=ignore
HandleHibernateKey=ignore
HandleLidSwitch=ignore
```
a /etc/systemd/logind.conf. Tenga en cuenta que este cambio puede modificar el comportamiento de los entornos de escritorio que dependan de logind.

#### **5.6.6. Funciones de crypttab no disponibles con systemd (e.g. "keyscript=...")**

Algunas de las funcionalidades de cryptsetup desgraciadamente no están soportados cuando se está utilizando systemd como mecanismo de inicio. Éstas son:

- <span id="page-37-2"></span>**precheck**
- check
- checkargs
- **noearly**
- loud
- **keyscript**

Tendrá que utilizar sysvinit sysvinit-core como sistema de arranque si su sistema depende de alguna de estas opciones para poder arrancar correctamente. Consulte la sección Sección 5.6 para más información sobre cómo evitar un sistema de arranque particular.

Puede comprobar si está utilizando alguna de estas opciones en su sistema ejecutando la siguiente orden:

```
grep -e precheck -e check -e checkargs -e noearly -e loud -e keyscript /etc/ ←-
   crypttab
```
Su sistema no utiliza ninguna de las opciones afectadas si no hay ninguna salida al ejecutar la orden anterior.

#### **5.6.7. systemd: issues SIGKILL too early [fixed in 8.1]**

<span id="page-37-3"></span>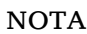

This issue was fixed in the 8.1 Jessie point release.

<span id="page-38-3"></span>A regression was reported in systemd after the Jessie release. The bug occurs during shutdown or reboot, where systemd does not give any reasonable delay before issuing SIGKILL to processes. This can lead to data loss in processes that have not saved all data at the time of the reboot (e.g. running databases).

This issue is tracked in the Debian bug #784720 (https://bugs.debian.org/784720)

#### **5.6.8. systemd: behav[ior of 'halt' comm](https://bugs.debian.org/784720)and**

The sysvinit implementation of the **halt** command powered off the machine as well. The syst emd-sysv implementation halts the system, but does not power off the machine. To halt the machine and turn it off, use the **poweroff** command.

<span id="page-38-0"></span>See also Debian bug #760923 (https://bugs.debian.org/760923)

## **5.7. O[pciones de con](https://bugs.debian.org/760923)figuración necesarias para Jessie**

#### <span id="page-38-1"></span>**NOTA**

Esta sección sólo aplica a aquellas personas que compilan su propio núcleo. Puede omitir esta sección si vd. utiliza los núcleos compilados por Debian.

Las opciones de configuración del kernel listadas a continuación son o bien obligatorias o recomendadas para Jessie (además de las opciones existentes de anteriores versiones):

```
# Necesario para udev
CONFIG_DEVTMPFS=y
# Necesario para *algunos* servicios systemd
CONFIG DEVPTS MULTIPLE INSTANCES=y
# Necesario para "bluez" (GNOME)
CONFIG_BT=y
# Necesario para cups + systemd.
CONFIG_PPDEV=y
```
Los servicios de system que requieren «CONFIG\_DEVPTS\_MULTIPLE\_INSTANCES = y» habitualmente incluirán algunas de las siguientes directivas:

PrivateTmp=yes PrivateDevices=yes PrivateNetwork=yes ProtectSystem=yes

Esta opción de configuración puede no ser necesaria para su sistema en particular si no utiliza systemd o si puede asegurar que ninguno de los servicios de systemd utiliza las directivas indicadas arriba.

Consulte la sección «REQUIREMENTS» («Requisitos», N. del T.) para más información de los requisitos en el archivo README (https://sources.debian.net/src/systemd/jessie/README/) del paquete systemd.

## <span id="page-38-2"></span>**5.8. Consi[deracio](https://sources.debian.net/src/systemd/jessie/README/)nes de actualización de los equipos LXC y contenedores**

```
NOTA
```
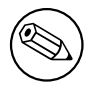

Esta sección sólo aplica a los sistemas que tienen contenedores LXC y sistemas. Los usuarios finales de sistemas normales habitualmente no tienen éstos.

La actualización de Wheezy a Jessie migrará su sistema al mecanismo de inicio systemd por omisión (consulte Sección 5.6).

Cuando actualice un contenedor LXC o una máquina virtual LXC, ésto tendrá distintas consecuencias dependiendo de si el *equipo anfitrión* se ha actualizado a Jessie o no.

#### **5.8.1. Actua[liza](#page-35-0)ción de huéspedes LXC que se ejecutan en anfitriones Wheezy**

Si está actualizando un huésped LXC en un contenedor que está ejecutándose en un sistema *anfitrión Wheezy*, tendrá que impedir que se migre el huésped automáticamente a systemd. Puede impedir la migración mediante bloqueos como se describe en Sección 5.6.

<span id="page-39-0"></span>Ésto es necesario si el anfitrión Wheezy carece de la funcionalidad para arrancar un sistema que está ejecutando systemd.

Debería ser capaz de cambiar a systemd dentro de los huéspedes LXC una vez ha actualizado el sistema *anfitrión* a Jessie. Consulte el siguiente párrafo p[ara t](#page-35-0)ener en cuenta las cosas que tiene que adaptar en anfitriones Jessie.

#### **5.8.2. Actualizar huéspedes LXC que se ejecutan en anfitriones Jessie**

Para poder arrancar un huésped LXC con systemd tiene que adaptar la configuración de su contenedor LXC. La configuración del contenedor habitualmente se encuentra en /var/lib/lxc/*NOMBRE\_ CONTENEDOR*/config. Tiene que añadir las dos opciones siguientes a la configuración:

```
lxc.autodev = 1
lxc.kmsq = 0
```
#### **5.8.3. Más información**

Puede encontrar más información de LXC en Debian en el wiki de Debian (https://wiki.debian. org/LXC).

## <span id="page-39-2"></span>**5.9. Migración manual de discos [cifrados con](https://wiki.debian.org/LXC) «LUKS whirlpool» (instalaciones no estándar)**

<span id="page-39-3"></span>**NOTA** 

Esta sección es sólo para las personas que han configurado ellos mismos discos LUKS cifrados utilizando el hash whirlpool. El instalador de Debian nunca ha dado soporte a este tipo de discos.

Si ha configurado *manually* un disco cifrado con LUKS whirlpool tendrá que migrarlo manualmente a un hash más robusto. Puede comprobar si su disco utiliza whirlpool con la siguiente orden:

# /sbin/cryptsetup luksDump *<dispositivo-de-disco>* | grep -i whirlpool

Puede consultar el ítem «8.3 Gcrypt 1.6.x and later break Whirlpool» de las PUF de cryptsetup (https://code.google.com/p/cryptsetup/wiki/FrequentlyAskedQuestions) para más información sobre cómo migrar.

#### <span id="page-40-4"></span>**ATENCIÓN**

Si tiene este tipo de disco, cryptsetup no le permitirá descifrarlo por omisión. Si tiene cifrados con whirlpool su disco raíz o cualquier otro disco del sistema (p.ej. /usr), debería migrarlos antes de hacer el primer reinicio antes de actualizar  $\exp$ tsetup.

## <span id="page-40-0"></span>**5.10. El escritorio de GNOME requiere gráficos 3D básicos**

El entorno de escritorio GNOM 3.14 en Jessie ya no tiene soporte hacia atrás para equipos que no disponen de una tarjeta básica de gráficos 3D. Para su ejecución necesita o bien un PC suficientemente reciente (cualquier PC construído en los últimos 10 años debería tener el soporte SSE2 necesario) o, para arquitecturas que no son i386 ni amd64, un adaptador de gráficos con aceleración 3D y con controladores EGL.

## <span id="page-40-1"></span>**5.11. El escritorio de GNOME no funciona con el controlador propietario FGLRX de AMD**

El controlador AMD FGLRX para los adaptadores Radeon no tiene soporte de la interfaz EGL, a diferencia de otras controladoras OpenGL. Por ello, algunas aplicaciones de GNOME, incluyendo las básicas del escritorio de GNOME, no arrancarán cuando se utilice este controlador.

Es recomendable el uso del controlador radeon libre, que es el predeterminado en jessie.

## <span id="page-40-2"></span>**5.12. Cambios en los atajos de teclado predeterminados en GNO-ME**

Los atajos de teclado predeterminados en GNOME han cambiado para que se parezcan más a los de otros sistemas operativos.

La configuración se preservará durante la actualización si el usuario ha modificado la configuración de los atajos de teclado. Estos valores aún son configurables en el centrl de control de GNOME, accesible en el menú en el punto alto y a la derecha de la mañana en el icono «configuración» («settings», N. del .T)

## <span id="page-40-3"></span>**5.13. Cambios al intérprete de órdenes por omisión para los usuarios del sistema ofrecidas por base-passwd**

La actualización del paquete base-passwd cambiará el intérprete de órdenes que algunos usuarios del sistema utilizan a «nologin». Este cambio afecta a los siguientes usuarios:

- daemon
- $\blacksquare$  bin
- **sys**
- sync
- **games**
- man
- $\blacksquare$ lp
- mail
- news
- uucp
- **proxy**
- www-data
- backup
- list
- $\blacksquare$  irc
- **gnats**
- nobody

Debería responder «no» a la pregunta que se le realizará sobre este cambio si su instalación local necesita que alguno de estos usuarios tenga un intérprete de órdenes válido, o migrar la configuración y después cambiar el intérprete de órdenes de los usuarios corersopndientes. Un caso notable incluye las copias de seguridad locales que se realizan utilizando el usuario «backup» con la autenticación «ssh-key».

#### atención

La migración se realizará de forma automática si su nivel configurado de prioridad en las preguntas de debconf es «alto» o superior.

Puede preconfigurar las preguntas si vd. conoce qué usuarios necesitan mantener el intérprete de órdenes actuales. Para ello utilice lo siguiente:

```
echo 'base-passwd base-passwd/system/nombre_de_usuario/shell/intérprete-actual- ←-
   modificado/_usr_sbin_nologin boolean false' | debconf-set-selections
```
Donde *nombre\_de\_usuario* es el nombre del usuario en cuestión y *intérprete-actual-modific ado* es el nombre modificado del intérprete de órdenes. La modificación se realiza susituyendo todos los carácteres que no son alfanuméricos, como por ejemplo guiones o barras, por guiones bajos («\_». Por ejemplo, el intérprete de órdenes «/bin/bash» se convertiría en «\_bin\_bash».

## **5.14. Migración a los nuevos KDE E-mail, Calendar y Contacts (Kontact)**

<span id="page-41-0"></span>El sistema de Gestión de Información Personal de Kontact ha recibido una actualización importante. Esta nueva versión hace mucho más uso de indexación con metadatos y los datos de cada usuario deben migrarse a estos nuevos índices.

Se migrarán automáticamente los correos electrónicos, eventos de calendario y contactos de la agenda cuando el usuario se conecte y arranque el componente correspondiente. Algunas funciones avanzadas requieren de intervención manual, es el caso de los filtros de correo electrónico y las plantillas personales. Se recogen en el Wiki de Debian (https://wiki.debian.org/KDE/Jessie/kontact) más detalles y sugerencias para depurar el problema.

## <span id="page-42-6"></span>**5.15. Las consolas virtuales («getty») no aparecen en entornos con múltiples escritorios**

#### <span id="page-42-0"></span>**NOTA**

This issue is currently reported as fixed in Jessie. Should you still be able to reproduce it, then please follow up to Debian Bug#766462 (https://bugs. debian.org/766462). Note that you may have to unarchive the issue first (please refer to the Debian BTS control server (https://www.debian.org/Bugs/ server-control) documentation on how to unarchive bugs).

Puede que deje de [ver la pregunta para el a](https://www.debian.org/Bugs/server-control)cceso al sistema de las «consolas virtuales» si tiene instalados múltiples entornos de escritorio.

Este problema parece darse cuando están instalados plymouth, systemd, y GNOME. Este problema se ha reportado como Errata de Debian #766462 (https://bugs.debian.org/766462).

En algunos casos eliminando la opción «splash» de la línea de órdenes del núcleo resuelve el problema. Consulte /etc/default/grub y no se olvide de ejecutar update-grub después de actualizar el fichero.

## **5.16. "VGA signal out of range" / pantalla en blanco durante el arranque con grub-pc**

<span id="page-42-1"></span>Existen problemas de compatibilidad entre grub-pc con tarjetas gráficas viejas (p.ej. la "ATI Rage 128 Pro Ultra TR") que pueden provocar que se muestre una pantalla en blanco durante el arranque. La pantalla puede llegar a mostrar un mensaje «VGA signal out of range» («Señal de VGA fuera de límites», N. del T.) u otro mensaje similar.

Una forma de evitar este problema es definir en /etc/default/grub el valor GRUB\_TERMINAL= console.

## **5.17. Validación más estricta de los archivos de cron en crontab**

<span id="page-42-2"></span>El programa crontab ahora es más estricto y puede rechazar guardar cambios a un archivo de cron si éste es inválido. Debe revisar su lista de tareas planificadas («crontab») en búsqueda de posibles problemas si la ejecución de crontab -e muestra algún error.

## **5.18. Cambios en la gestión de módulos en rutas no legibles por perl**

<span id="page-42-3"></span>Perl saldrá con un error fatal si encuentra rutas de módulos ilegibles en @INC a partir de la versión 5.18 (y 5.20, que es la versión incluida en Jessie). El comportamiento anterior era omitir estas entradas. Se recomienda revisar los contenidos de la definición de @INC en su entorno para determinar si hay directorios que no puedan leerlos todos los usuarios y tomar las medidas oportunas.

Puede consultar el valor predeterminado para @INC en Perl ejecutando la orden **perl -V**.

## **5.19. Consideraciones en la actualización de clústers Ganeti**

#### <span id="page-42-5"></span><span id="page-42-4"></span>**5.19.1. Problem upgrading Ganeti clusters with DRBD-backed instances [fixed in 8.1]**

<span id="page-43-3"></span>**NOTA** 

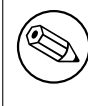

This issue was fixed in the 8.1 Jessie point release.

La versión de ganeti publicada en Jessie (2.12.0-3) no da soporte a la migración de instalaciónes que estén ejecutando la versión 2.5 o anteriores (incluyendo la versión distribuida en Wheezy) en aquellos casos en los que las existan instancias con discos DRBD. Este problema se espera que esté arreglado en la próxima actualización de la publicación, y se recomienda que no se actualice los clústers Ganeti afectados durante este tiempo. Puede encontrar más información de este problema en Debian Bug#783186 (https://bugs.debian.org/783186).

#### **5.19.2. Notas generales sobre la actualización de clústers Ganeti**

[El procedi](https://bugs.debian.org/783186)miento recomendado para actualizar un clúster Ganeti la versión ganeti de [Wheezy](https://bugs.debian.org/783186) (2.5.2-1) a la de Jessie (2.12.0-3) es parar todas las instancias y después actualizar y reiniciar todos los nodos al mismo tiempo. Esto garantizará que todas las instancias se ejecuten con la versión del hipervisor de Jessie y que todos los nodos están ejecutando la misma versión de Ganeti y DRBD.

<span id="page-43-0"></span>Tenga en cuenta que no se soporta la situación en la que un clúster ejecute algunos nodos que estén en versión 2.5 y otros en versión 2.12. También ha de tener en cuenta que, dependiendo del hipervisor, la migración en vivo de las instancias puede no funcionar entre la versión del hipervisor de Wheezy y el de Jessie.

## **5.20. Nuevos requisitos para la ejecución de archivos en Samba4**

<span id="page-43-1"></span>Samba4 exigirá que el bit de ejecución este activo en un archivo, además de los permisos habituales de lectura, si un cliente solicita un archivo que debe «abrirse para ejecución». Esto también causa que los programas «netlogon» se ignoren silenciosamente si no disponen de este bit activo.

## **5.21. Cryptsetup puede romper el arranque si se utiliza BUSY-** $\bf{BOX} = \bf{n}$

<span id="page-43-2"></span>**NOTA** 

Esta sección sólo aplica a aquellas personas que han modificado manualmente su configuración en /etc/initramfs-tools/initramfs.conf para no utilizar busybox.

Puede darse el caso de que su sistema no arranque si tiene instalados *a la vez* busybox y crypt setup y además ha configurado initramfs para que *no* utilice busybox.

Debe revisar el valor de su opción de configuración BUSYBOX en /etc/initramfs-tools/initramfs. conf si tiene ambos paquetes instalados. En el momento de escribir estas líneas, la forma conocida de resolver este problema es o bien desinstalar busybox o bien configurar BUSYBOX=y en /etc/ initramfs-tools/initramfs.conf.

aviso

Si ha realizado cambios no se olvide de ejecutar update-initramfs  $-\nu$  para actualizar su initramfs. Si no lo hace puede que acabe también con un sistema de arranque roto.

Si desea más información, consulte el informe de fallo #783297 (https://bugs.debian.org/ /783297).

## **5.22. Backwards incompatible chan[ges in t](https://bugs.debian.org//783297)he Squid webproxy**

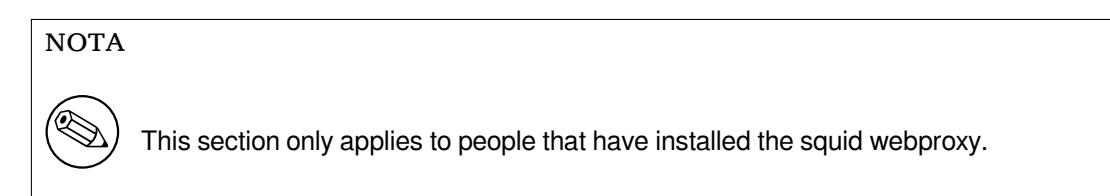

The configuration of squid has changed in an incompatible way. Notably some of the squid "helpers" have changed their name. If your configuration relies on old features no longer present or on the old names for the helpers, your squid service may fail to start after the upgrade.

Please see the upstream release notes for more information. These are:

- Release notes for Squid 3.2 (http://www.squid-cache.org/Versions/v3/3.2/RELEASENOTES. html) (The renamed helpers can be found in 2.6 Helper Name Changes(http://www.squid-cache. org/Versions/v3/3.2/RELEASENOTES.html#ss2.6))
- [Release notes for Squid 3.3](http://www.squid-cache.org/Versions/v3/3.2/RELEASENOTES.html) (http://www.squid-cache.org/Versions/v3/3.3/RELEASENOTES. html)
- Release notes for Squid 3.4 (http://www.squid-cache.org/Versions/v3/3.4/RELEASENOTES. [html](http://www.squid-cache.org/Versions/v3/3.3/RELEASENOTES.html))

## <span id="page-46-0"></span>**Capítulo 6**

# **Más información sobre Debian**

### **6.1. Para leer más**

<span id="page-46-1"></span>Además de estas notas de publicación y de la «Guía de Instalación», tiene a su disposición otros documentos sobre Debian en el Proyecto de Documentación de Debian («Debian Documentation Project» o DDP, N. del T.), cuyo objetivo es crear documentación de alta calidad para los usuarios y desarrolladores de Debian. La documentación disponible incluye la «Referencia de Debian», la «Guía de Debian para Nuevos Mantenedores», las «Preguntas Frecuentes sobre Debian» (FAQ), y muchos otros documentos. Si desea más detalles sobre los recursos disponibles consulte la página web del Proyecto de Documentación (https://www.debian.org/doc/) y el sitio web del Wiki de Debian (https://wiki.debian.org/).

La documentación para los paquetes individuales se instala en /usr/share/doc/*paquete*. Puede incluir información sobre el copyright, detalles específicos para Debian, [y la documen](https://wiki.debian.org/)[tación del autor](https://www.debian.org/doc/) [original.](https://www.debian.org/doc/)

### **6.2. Cómo conseguir ayuda**

<span id="page-46-2"></span>Hay muchas fuentes de ayuda, consejo y apoyo para los usuarios de Debian, pero sólo debería tenerlas en cuenta si ha agotado todos los recursos disponibles buscando documentación sobre su problema. Esta sección proporciona una breve introducción a estas fuentes que puede ser de ayuda para los nuevos usuarios de Debian.

#### **6.2.1. Listas de correo electrónico**

<span id="page-46-3"></span>Las listas de correo de mayor interés para los usuarios de Debian son la lista «debian-user» (en inglés) y otras listas del tipo «debian-user-*idioma*» (para otros idiomas). En particular, para usuarios de habla española, la lista correspondiente es «debian-user-spanish». Para más información sobre estas listas y los detalles para suscribirse a ellas, visite https://lists.debian.org/. Busque la respuesta a su pregunta en los archivos antes de enviar una pregunta, y respete las «normas de etiqueta» estándar en las listas.

#### **6.2.2. Internet Relay Chat (IRC)**

Debian tiene un canal de IRC dedicado a la ayuda y asistencia de los usuarios de Debian situado en la red de IRC de OFTC. Si desea acceder al canal, conecte su cliente de IRC favorito a irc.debian.org y únase al canal #debian.

<span id="page-46-4"></span>Siga las normas del canal, y respete totalmente a los otros usuarios. Puede consultar las normas en el Wiki de Debian (https://wiki.debian.org/DebianIRC).

Si desea más información sobre OFTC visite su sitio web (http://www.oftc.net/).

## **6.3. Cómo informar de fallos**

<span id="page-47-2"></span><span id="page-47-0"></span>Nos esforzamos para hacer de Debian un sistema operativo de gran calidad, pero esto no significa que los paquetes que proporcionemos estén totalmente libres de fallos. De acuerdo con la filosofía de «desarrollo abierto» de Debian, y como un servicio a nuestros usuarios, proporcionamos toda la información de los fallos de los que se nos informa en nuestro propio sistema de seguimiento de fallos (Bug Tracking System o BTS). El BTS se puede consultar en https://bugs.debian.org/.

Si encuentra algún fallo en la distribución o en los programas empaquetados que forman parte de ella, le rogamos que nos informe para que pueda corregirse adecuadamente de cara a próximas versiones. Para informar de un fallo es necesario tener una dirección de correo válida. Pedimos esto porque así podemos rastrear los fallos y para que los desarrollador[es puedan ponerse en contacto co](https://bugs.debian.org/)n los remitentes de los fallos en caso de que necesiten más información.

Puede enviar un informe de fallo usando el programa **reportbug** o de forma manual usando el correo electrónico. Puede leer más al respecto del sistema de seguimiento de fallos y sobre su uso en la documentación de referencia (disponible en /usr/share/doc/debian si ha instalado el paquete docdebian) o accediendo al propio sistema de seguimiento de fallos (https://bugs.debian.org/).

## **6.4. Cómo colaborar con Debian**

<span id="page-47-1"></span>No tiene que ser un experto [para colaborar con Debian. Pued](https://bugs.debian.org/)e contribuir a la comunidad ayudando a otros usuarios en las distintas listas (https://lists.debian.org/) de ayuda a los usuarios. También es sumamente útil identificar (y resolver) problemas relacionados con el desarrollo de la distribución participando en las listas de correo (https://lists.debian.org/) de desarrollo. Para mantener la distribución de alta calidad de Debian puede informar sobre fallos (https://bugs. debian.org/) y ayudar a los des[arroll](https://lists.debian.org/)adores a seguirlos y arreglarlos. La herramienta how-cani-help le ayudará a encontrar erratas reportadas en las que puede audar. Si tiene habilidad con las palabras, quizá quiera co[ntribuir más act](https://lists.debian.org/)ivamente ayudando a escribir documentación (https: //www.debian.org/doc/cvs) o a traducir (https://ww[w.debian.org/inte](https://bugs.debian.org/)rnational/) documentación ya existente a su propio idioma.

Si puede dedicar más tiempo, podría gestionar una parte de la colección de Software Libre de Debian. Es especialmente útil que se adopten o mantengan elementos que la gente ha [pedido que se in](https://www.debian.org/doc/cvs)cluyan en Debian. La base de datos de paquetes [en persp](https://www.debian.org/international/)ectiva o para los que se necesita ayuda (https://www. debian.org/devel/wnpp/) (Work Needing and Prospective Packages o WNPP, N. del T.) contiene todos los detalles e información al respecto. Si tiene interés en algún grupo en concreto quizás disfrute colaborando con alguno de los subproyectos (https://www.debian.org/devel/#projects) de Debian, co[mo pueden ser la adaptación a alguna arquitectura concreta, y](https://www.debian.org/devel/wnpp/) Debian Pure Blends (https: //wiki.debian.org/DebianPureBlends) para grupos de usuario específicos, entre otros.

En cualquier caso, si ya está trabajando en la comunidad del software libre de alguna manera, como usuario, programador, escritor [o traductor, ya](https://www.debian.org/devel/#projects) está ayudando al esfuerzo del software libre. Colaborar es gratificante y divertido, y además de permitirle conocer nuevas person[as, le hará sentirse m](https://wiki.debian.org/DebianPureBlends)ejor.

## <span id="page-48-0"></span>**Capítulo 7**

# **Glosario**

#### **ACPI**

Advanced Configuration and Power Interface («Interfaz avanzada de configuración y energía», N. del T.)

#### **ALSA**

Advanced Linux Sound Architecture («Arquitectura avanzada de sonido de Linux», N. del T.)

#### **APM**

Advanced Power Management («Gestión avanzada de energía», N. del T.)

#### **BD**

Disco Blu-ray

#### **CD**

Disco compacto

#### **CD-ROM**

Compact Disc Read Only Memory («Memoria de sólo lectura de disco compacto», N. del T.)

#### **DHCP**

Dynamic Host Configuration Protocol («Protocolo de configuración dinámica de sistemas», N. del T.)

#### **DNS**

Domain Name System («Sistema de nombres de dominio», N. del T.)

#### **DVD**

Digital Versatil Disc («Disco digital versátil», N. del T.)

#### **GIMP**

Programa de Manipulación de Imágenes de GNU

#### **GNU**

GNU's Not Unix («GNU no es Unix», N. del T.)

#### **GPG**

GNU Privacy Guard

#### **IDE**

Integrated Drive Electronics («Electrónica de disco integrada», N. del T.)

#### **LDAP**

Lightweight Directory Acccess Protocol («Protocolo ligero de acceso a directorios», N. del T.)

#### **LILO**

LInux LOader («Cargador de Linux», N. del T.)

#### **LSB**

Linux Standard Base («Estándares base de Linux», N. del T.)

## **LVM** Logical Volume Manager («Administrador de volúmenes lógicos», N. del T.) **MTA** Mail Transport Agent («Agente de transporte de correo», N. del T.) **NBD** Network Block Debice («Dispositivo de bloques de red», N. del T.) **NFS** Network File System («Sistema de ficheros en red», N. del T.) **NIC** Network Interface Card («Tarjeta de red», N. del T.) **NIS** Network Information Service («Sistema de información de red», N. del T.) **OSS** Open Sound System («Sistema abierto de sonido», N. del T.) **RAID** Redundant Array of Independent Disks («Disposición redundante de discos independientes», N. del T.) **RPC** Remote Procedure Call («Llamada a procedimiento remoto», N. del T.) **SATA** Serial Advanced Technology Attachment («Tecnología avanzada de conexiones serie», N. del T.) **SSL** Secure Sockets Layer («Capa de conexión segura», N. del T.) **TLS** Transport Layer Security («Seguridad en la capa de transporte», N. del T.) **UEFI** Unified Extensible Firmware Interface («Interfaz unificada extensible de firmware», N. del T.) **USB** Universal serial bus («Bus serie universal», N. del T.) **UUID** Universally Unique Identifier («Identificador único universal», N. del T.) **VGA** Video Graphics Array («Matriz gráfica de vídeo», N. del T.)

#### **WPA**

Wi-Fi Protected Access («Acceso protegido Wi-Fi», N. del T.)

## <span id="page-50-0"></span>**Apéndice A**

# **Gestión de su sistema wheezy antes de la actualización**

Este apéndice contiene la información sobre cómo asegurarse de que puede instalar o actualizar los paquetes de wheezy antes de actualizar a jessie. Esto sólo debería ser necesario en situaciones muy concretas.

## **A.1. Actualizar su sistema wheezy**

<span id="page-50-1"></span>Esta tarea es básicamente como cualquier otra actualización de wheezy que haya realizado. La única diferencia es que primero necesita asegurarse de que su lista de paquetes contiene referencias a wheezy tal y como se describe en Sección A.2.

Si actualiza su sistema usando una réplica de Debian, automáticamente se actualizará a la última versión de wheezy.

## **A.2. Comprobar sul[ista](#page-50-2) de fuentes**

<span id="page-50-2"></span>Si existe alguna referencia en su archivo /etc/apt/sources.list a «stable», ya está "utilizando" jessie. Esto puede no ser lo que vd. desee si no está preparado para hacer la actualización. Si ya ha ejecutado apt-get update, todavía puede volver a atrás sin problemas siguiendo el procedimiento explicado a continuación.

Si también ha instalado los paquetes desde jessie, probablemente ya no tiene mucho sentido instalar paquetes desde wheezy. En ese caso, tendrá que decidir si quiere continuar o no. Es posible instalar una versión anterior de un paquete, pero ese procedimiento no se describe aquí.

Abra el archivo (como «root») /etc/apt/sources.list con su editor favorito y compruebe si existe alguna referencia a "stable" en las líneas que comienzan por deb http: o deb ftp:. Si encuentra alguna, cambie stable por wheezy.

Si existe alguna línea que comienza por deb  $f = i$ . tendrá que comprobar si la ubicación a la que hace referencia contiene un archivo de wheezy o de jessie.

#### **IMPORTANTE**

No cambie ninguna línea que comience por deb cdrom:. Hacerlo invalidaría la línea y tendría que ejecutar de nuevo **apt-cdrom**. No se preocupe si alguna línea de una fuente de «cdrom» hace referencia a "unstable". Puede parecer confuso, pero es normal.

Si ha realizado algún cambio, guarde el archivo y ejecute:

```
# apt-get update
```
para actualizar la lista de paquetes.

## **A.3. Borrar ficheros de configuración obsoletos**

Antes de actualizar su sistema a jessie es recomendable borrar los ficheros de configuración obsoletos (como los archivos \*.dpkg-{new,old} que se puedan encontrar bajo el directorio /etc del sistema.

## <span id="page-51-0"></span>**A.4. Actualización de localizaciones antiguas a UTF-8**

<span id="page-51-1"></span>Si su sistema está localizado y está utilizando una localización que no está basada en UTF-8, debería considerar seriamente el cambio a localizaciones basadas en UTF-8. En el pasado se han detectado erratas<sup>1</sup> que, una vez analizadas, sólo se producen cuando se utiliza una localización que no está basada en UTF-8. En el entorno de escritorio, el soporte a estas localizaciones antiguas se hace a través de ciertos ajustes complicados en la parte interna de las bibliotecas y no podemos dar soporte adecuado a los usuarios que aún utilicen este tipo de localizaciones.

Pu[ed](#page-51-2)e ejecutar la orden **dpkg-reconfigure locales** para configurar el entorno de localización de su sistema. Asegúrese de utilizar una localización UTF-8 cuando se le pregunte cuál debería ser la localización a utilizar por omisión en el sistema. Además, debería revisar la configuración de localización de sus usuarios y asegurarse que no tienen definiciones de localizaciones antiguas en sus archivos de configuración del entorno.

<span id="page-51-2"></span><sup>1</sup> En el salvapantallas de GNOME la utilización de contraseñas con caracteres no-ASCII, con soporte de pam\_ldap, e incluso la capacidad de desbloquear la pantalla es imprevisible cuando no se utiliza la codificación UTF-8. El salvapantallas de GNOME está afectado por la errata #599197 (http://bugs.debian.org/599197). El gestor de ficheros Nautilius (y todos los programas basados en glib, así como probablemente todos los programas basados en Qt) asumen que los nombres de ficheros están en UTF-8, pero el interfaz de línea de órdenes supone que están en la codificación de la localización actual. En el uso diario, los nombres de ficheros con caracteres no ASCCI no son usables en estos entornos. Además, el lector de pantalla gnome-orca (que permite acceder a las personas con deficiencia visual al entorno de escritorio de GNOME a las personas) a partir de Squeeze sólo funciona si la localización es UTF-8, [si se está](http://bugs.debian.org/599197) utilizando una codificación que no sea UTF-8, no será capaz de leer la información de ventanas para los elementos de escritorio como Nautilus, el panel de GNOME o el menú Alt+F1.

## **Apéndice B**

# **Personas que han contribuido a estas notas de publicación**

Hay muchas personas que han ayudado con estas notas de publicación, incluyendo, entre otros, a Adam Di Carlo, Andreas Barth, Andrei Popescu, Anne Bezemer, Bob Hilliard, Charles Plessy, Christian Perrier, Daniel Baumann, David Prévot, Eddy Petrișor, Emmanuel Kasper, Esko Arajärvi, Frans Pop, Giovanni Rapagnani, Gordon Farquharson, Javier Fernández-Sanguino Peña, Jens Seidel, Jonas Meurer, Jonathan Nieder, Joost van Baal-Ilić, Josip Rodin, Julien Cristau, Justin B Rye, LaMont Jones, Luk Claes, Martin Michlmayr, Michael Biebl, Moritz Mühlenhoff, Niels Thykier, Noah Meyerhans, Noritada Kobayashi, Osamu Aoki, Peter Green, Rob Bradford, Samuel Thibault, Simon Bienlein, Simon Paillard, Stefan Fritsch, Steve Langasek, Steve McIntyre, Tobias Scherer, Vincent McIntyre, y W. Martin Borgert.

Este documento ha sido traducido a muchos idiomas. ¡Muchas gracias a los traductores!

Traducido al español por: Ricardo Cárdenes Medina, David Martínez Moreno, Juan Manuel García Molina, Javier Fernández-Sanguino, Francisco Javier Cuadrado, Igor Támara, y Fernando González de la Requena.

## **Índice alfabético**

#### **A**

Abiword, 4 Apache, 4

#### **B**

BIND, 4 Blu-ray, [4](#page-9-2)

#### **C**

Callig[ra,](#page-9-2) 4 CD, 4 Courier, [4](#page-9-2)

#### **D**

Dia, [4](#page-9-2) DocBoo[k X](#page-9-2)ML, 2 DVD, 4

#### **E**

Evol[ut](#page-9-2)ion, 4 Exim, [4](#page-9-2)

#### **G**

GCC, 4 GNO[ME](#page-9-2), 4 GNUcash, 4 GNU[me](#page-9-2)ric, 4

#### **K**

KDE, 4

#### **L**

LibreOffice, 4 LXDE[,](#page-9-2) 4

#### **O**

OpenSSH, 4

#### **P**

packages apach[e2](#page-9-2), 30 apt, 2, 15, 16 apt-listchanges, 20 aptitude, 18, 24 base-pass[wd](#page-35-2), 35 bus[yb](#page-7-1)[ox,](#page-20-5) 3[8](#page-21-2) cryptsetup, 35, [38](#page-25-3) dblatex, 2 debian-g[ood](#page-23-0)i[es,](#page-40-4) 18 debian-k[erne](#page-43-3)l-handbook, 23 debian-sec[urity](#page-40-4)[-su](#page-43-3)pport, 5, 27 doc-debi[an](#page-7-1), 42 docbook-xsl, 2 dpkg, 2 games-cont[ent-](#page-47-2)dev, 6 ganeti, 38 gcc, 6 grub-[pc](#page-7-1), 37

hardening-wrapper, 24 how-can-i-help, 42 initramfs-tools, 12, 22, 23 libjpeg-progs, 25 libjpeg-turbo-pr[ogs](#page-47-2), [25](#page-29-5) libreoffice, 25 libv8-3.14, 27 linux-image-\*, [22](#page-30-1) linux-image-amd64, [23](#page-30-1) linux-sourc[e,](#page-30-1) 23 localepurge, [1](#page-32-4)[9](#page-27-6) mediawiki, 28 mplayer, 25 mplayer2, 25 mpv, 25 needrestart, [6](#page-33-4) nodejs, 2[7](#page-30-1) openjdk-6[-\\*,](#page-30-1) 25 openj[dk-](#page-30-1)7-\*, 25 openoffice.o[rg](#page-11-5), 25 openss[h-se](#page-32-4)rv[er,](#page-30-1) 28 perl, 37 php-horde, 6 plymouth, 32, [37](#page-30-1) popularity-cont[est,](#page-33-4) 18 post[gres](#page-42-6)ql-9.1, 25 postgresql-[9.4](#page-11-5), 25 postgresql-[plp](#page-37-4)[erl-](#page-42-6)9.[1,](#page-23-0) 25 puppetmaster, [28](#page-30-1) python3.2, 25 python3.4, 25 release-notes, [1](#page-30-1) ruby, 25 ruby1.8, 25 ruby1.9.1, [25](#page-30-1) ruby2.1, 25 squid, [25](#page-30-1) squid3, [25](#page-30-1) systemd, 5, [31](#page-30-1), 33, 37 systemd-[shi](#page-30-1)m, 30 syste[md-s](#page-30-1)ysv, 5, 30, 33 sysvinit, [5,](#page-30-1) 13, 33 sysvinit-[cor](#page-10-3)[e,](#page-36-2) [3](#page-35-2)[0,](#page-38-3) 3[2](#page-42-6) tinc, 13 udev, 22 upgrade-[re](#page-10-3)[por](#page-18-2)[t](#page-10-3)[s,](#page-38-3) [2](#page-35-2) upstart, 30 xmlr[off,](#page-18-2) 2 xsltpr[oc,](#page-27-6) 2 Perl, 4 PHP, 4 Postfix, 4 Post[gre](#page-9-2)SQL, [4](#page-7-1)

#### **X**

Xfce, [4](#page-9-2)